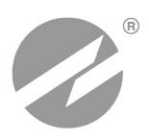

# **ТЕПЛОВЫЧИСЛИТЕЛЬ ВЗЛЕТ ТСРВ** ИСПОЛНЕНИЕ **ТСРВ-033**

**РУКОВОДСТВО ПО ЭКСПЛУАТАЦИИ Часть II**

В84.00-00.00 РЭ

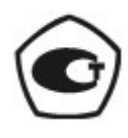

Россия, Санкт-Петербург

ПРИБОРЫ УЧЕТА РАСХОДА ЖИДКОСТЕЙ, ГАЗА И ТЕПЛОВОЙ ЭНЕРГИИ

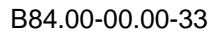

**Система менеджмента качества АО «Взлет» сертифицирована на соответствие ГОСТ ISO 9001-2011 (ISO 9001:2008)**

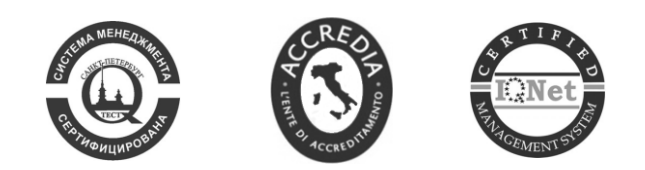

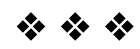

## **АО «Взлет»**

ул. Трефолева, 2 БМ, г. Санкт-Петербург, РОССИЯ, 198097 E-mail: mail@vzljot.ru

### **www.vzljot.ru**

## **Call-центр 8 - 800 - 333 - 888 - 7**

————————————————————

бесплатный звонок оператору

для соединения со специалистом по интересующему вопросу

## **СОДЕРЖАНИЕ**

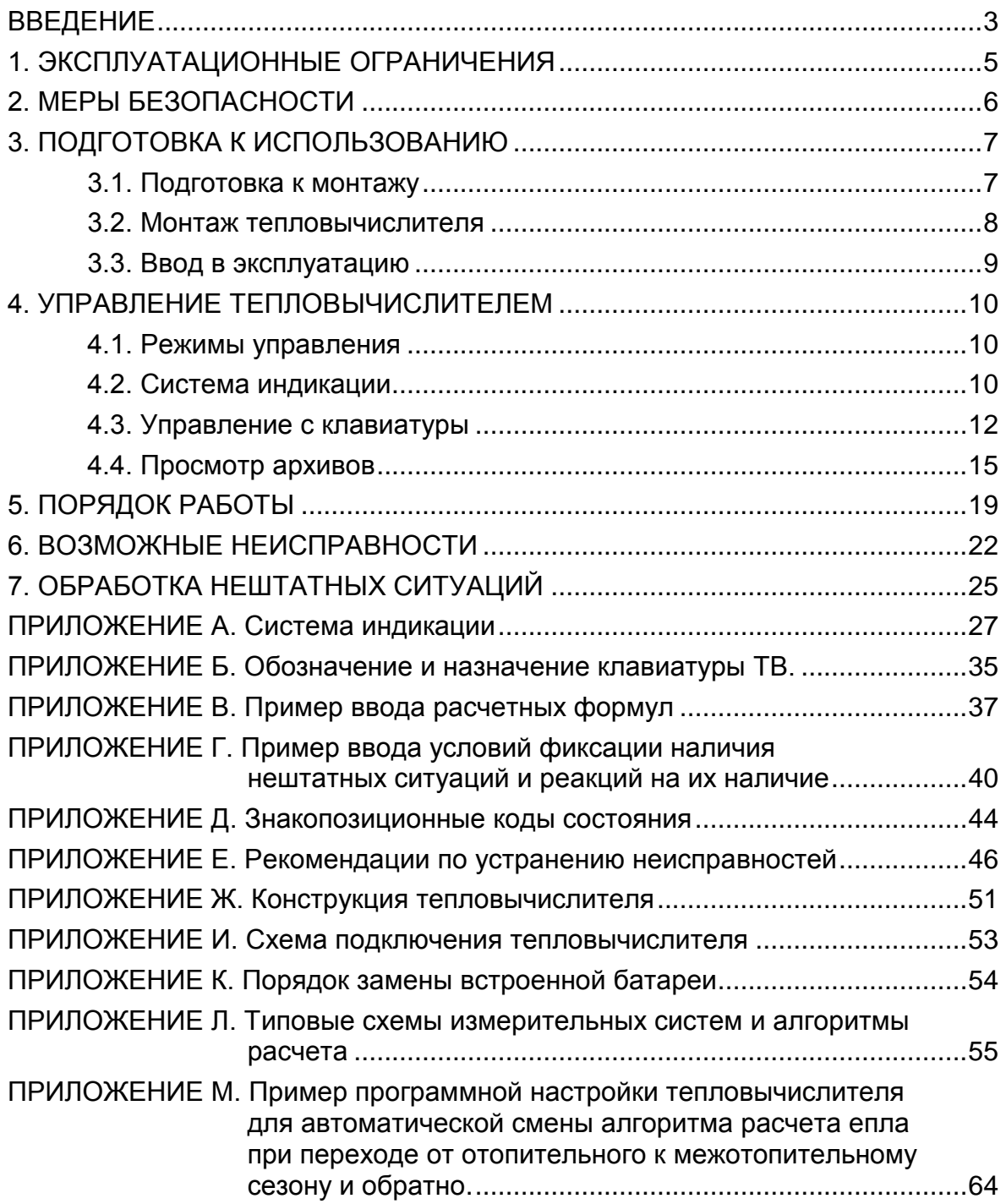

В настоящем документе описан порядок использования по назначению тепловычислителя «ВЗЛЕТ TCPB» энергонезависимого исполнения ТСРВ-033.

В связи с постоянной работой по усовершенствованию прибора в тепловычислителе возможны отличия от настоящего руководства, не влияющие на метрологические характеристики и функциональные возможности прибора.

#### ПЕРЕЧЕНЬ ПРИНЯТЫХ СОКРАЩЕНИЙ

- ЖКИ - жидкокристаллический индикатор;
- HC - нештатная ситуация;
- $\Pi P$ - преобразователь расхода;
- $\Pi$ T - преобразователь температуры;
- **TB** - тепловычислитель;
- ЭД - эксплуатационная документация.

ПРИМЕЧАНИЕ. Вид наименования или обозначения, выполненного в тексте и таблицах жирным шрифтом Arial, например, Накопление, соответствует его отображению на дисплее прибора.

## <span id="page-4-0"></span>**1. ЭКСПЛУАТАЦИОННЫЕ ОГРАНИЧЕНИЯ**

- 1.1. Эксплуатация тепловычислителя должна производиться в условиях воздействующих факторов, не превышающих допустимых значений, оговоренных в п.1.2.3 части I настоящего руководства по эксплуатации.
- 1.2. Необходимость защитного заземления прибора определяется в соответствии с требованиями главы 1.7 «Правил устройства электроустановок» в зависимости от напряжения питания и условий размещения прибора.
- 1.3. Молниезащита объекта размещения прибора, выполненная в соответствии с «Инструкцией по устройству молниезащиты зданий, сооружений и промышленных коммуникаций» СО153-34.21.122-2003 (утвержденной Приказом Минэнерго России №280 от 30.06.2003) предохраняет прибор от выхода из строя при наличии молниевых разрядов.
- 1.4. Требования к условиям эксплуатации и выбору места монтажа, приведенные в настоящей эксплуатационной документации (ЭД), учитывают наиболее типичные факторы, влияющие на работу тепловычислителя.

На объекте эксплуатации могут существовать или возникнуть в процессе его эксплуатации факторы, не поддающиеся предварительному прогнозу, оценке или проверке, и которые производитель не мог учесть при разработке.

В случае проявления подобных факторов следует найти иное место эксплуатации, где данные факторы отсутствуют или не оказывают влияния на работу изделия.

## <span id="page-5-0"></span>**2. МЕРЫ БЕЗОПАСНОСТИ**

- 2.1. К работе с изделием допускается обслуживающий персонал, ознакомленный с эксплуатационной документацией на изделие.
- 2.2. При подготовке изделия к использованию должны соблюдаться «Правила технической эксплуатации электроустановок потребителей» и «Межотраслевые правила по охране труда (Правила безопасности) при эксплуатации электроустановок».
- 2.3. При обнаружении внешнего повреждения тепловычислителя (ТВ) его следует отключить и обратиться в сервисный центр или региональное представительство для определения возможности дальнейшей эксплуатации ТВ.
- 2.4. В процессе работ по монтажу, пусконаладке или ремонту тепловычислителя запрещается: использовать неисправные электрорадиоприборы, электроинструменты либо без подключения их корпусов к магистрали защитного заземления (зануления).

*ВНИМАНИЕ! Перед подключением к магистрали защитного заземления убедиться в отсутствии напряжения на ней.*

## <span id="page-6-0"></span>**3. ПОДГОТОВКА К ИСПОЛЬЗОВАНИЮ**

### <span id="page-6-1"></span>**3.1. Подготовка к монтажу**

- 3.1.1. Не допускается размещение ТВ в условиях, не соответствующих п.1.2.3 части I настоящего руководства по эксплуатации.
- 3.1.2. При выборе места размещения ТВ следует учитывать:
	- длину кабелей связи ТВ преобразователь расхода (ПР) и ТВ преобразователь температуры (ПТ);
	- необходимость обеспечения свободного доступа к ТВ;
	- недопустимость размещения ТВ вблизи источников тепла, например, горячих трубопроводов;
	- нежелательность наличия капающего на ТВ конденсата либо жидкости с проходящих трубопроводов.

Для считывания параметров с ТВ необходимо внешнее освещение.

3.1.3. Транспортировка ТВ к месту монтажа должна осуществляться в заводской таре.

После транспортировки ТВ к месту установки при отрицательной температуре и внесения его в помещение с положительной температурой во избежание конденсации влаги необходимо выдержать ТВ в упаковке не менее 3-х часов.

При распаковке ТВ проверить его комплектность в соответствии с паспортом на данный прибор.

### <span id="page-7-0"></span>**3.2. Монтаж тепловычислителя**

- 3.2.1. Крепление ТВ производится на DIN-рейку.
- 3.2.2. Подключение преобразователей расхода и преобразователей температуры к ТВ производится в соответствии со схемой подключения (рис.И.1) и расположением коммутационных элементов на плате (рис.Ж.2).
- 3.2.3. Разделанные и облуженные концы сигнального кабеля ПР со стороны ТВ подключаются к соответствующей ответной части контактной колодки ТВ. Разделка и подключение экрана не требуется.
- 3.2.4. Концы сигнального кабеля ПТ со стороны ТВ подключаются к соответствующей ответной части контактной колодки ТВ.
- 3.2.5. Кабели по возможности крепятся к стене. Для защиты от механических повреждений рекомендуется сигнальные кабели размещать в трубах, рукавах или коробах (металлических, пластмассовых и т.д.). Допускается в одной трубе (рукаве, коробе) размещать несколько сигнальных кабелей.

Сигнальные кабели, если они проложены не в металлической трубе, рукаве или коробе, не рекомендуется прокладывать ближе 30 см от силовых кабелей другого оборудования. Допускается пересекать их под углом 90.

*НЕ ДОПУСКАЕТСЯ крепить кабели к трубопроводу с теплоносителем!*

## <span id="page-8-0"></span>**3.3. Ввод в эксплуатацию**

- 3.3.1. Пусконаладочные работы производятся представителями организации, имеющей право на проведение указанных работ, либо представителями предприятия-изготовителя.
- 3.3.2. Перед вводом в эксплуатацию произвести конфигурирование ТВ:
	- ввести алгоритмы расчета, формулы критериев и реакций на нештатные ситуации функционирования;
	- включить программно необходимые каналы измерения расхода и температуры, установить значения параметров функционирования, соответствующие подсоединенным ПР и ПТ;
	- выполнить прочие необходимые настройки.

По окончании – опломбировать ТВ в соответствии с ЭД.

Пример ввода установочных параметров для одной из возможных конфигураций ТВ (автоматическое переключение алгоритмов расчета для отопительного / межотопительного сезона) приведен в Приложении М.

- 3.3.3. При подготовке изделия к использованию должно быть проверено:
	- правильность установки ПР и ПТ в соответствии с выбранным алгоритмом работы ТВ. Соответствие преобразователя номеру измерительного канала данного параметра можно проверить по подсоединению к соответствующему элементу коммутации на плате ТВ;
	- подключение дополнительного оборудования (компьютера, модема и т.д.) в соответствии с выбранной схемой.
- 3.3.4. Тепловычислитель «ВЗЛЕТ ТСРВ» при первом включении или после длительного перерыва в работе готов к эксплуатации (при отсутствии отказов и нештатных ситуаций в системе) после:
	- полного прекращения динамических гидравлических процессов в трубопроводе, связанных с регулированием потока теплоносителя (работы на трубопроводе со сливом теплоносителя, перекрытие потока теплоносителя и т.п.);
	- 30-минутного прогрева расходомеров.
- 3.3.5. При необходимости отправки ТВ в поверку или ремонт необходимо отвернуть винты крепления лицевой части корпуса ТВ. Отсоединить лицевую часть корпуса от задней и отстыковать ответные части контактных колодок с сигнальными кабелями от платы ТВ. Лицевую часть корпуса ТВ с электронным модулем упаковать для транспортировки.

## <span id="page-9-0"></span>4. УПРАВЛЕНИЕ ТЕПЛОВЫЧИСЛИТЕЛЕМ

Управление работой тепловычислителя в различных режимах может осуществляться с клавиатуры с помощью системы меню и окон индикации разного уровня, отображаемых на дисплее, либо с помощью персонального компьютера по последовательному интерфейсу RS-232.

## <span id="page-9-1"></span>4.1. Режимы управления

Режим управления тепловычислителем - это уровень доступа к информации и возможности изменения параметров функционирования ТВ.

Режим управления задается комбинацией наличия / отсутствия замыкания с помощью перемычек двух контактных пар J1 и J2. расположенных на плате ТВ (Приложение Ж рис. Ж.2). Соответствие комбинаций режимам управления приведено в табл.1, где «+» - наличие замыкания контактной пары, а «-» - отсутствие замыкания

Замыкание контактной пары J1 разрешает модификацию калибровочных параметров, контактной пары J2 - функциональных параметров тепловычислителя.

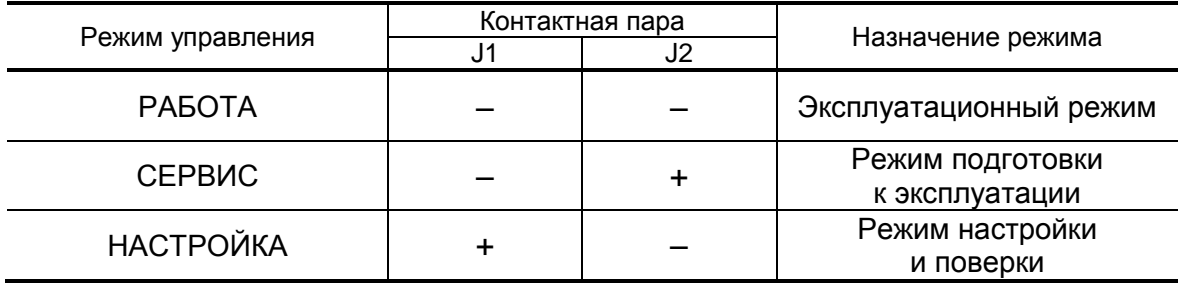

#### Таблица 1

## <span id="page-9-2"></span>4.2. Система индикации

- 4.2.1. Для управления тепловычислителем с клавиатуры используется многоуровневая система меню (Приложение А), состоящая из основного меню, меню и окон индикации, содержащих команды или параметры. Состав и структура основного меню, меню и окон индикации определяются установленными режимом управления тепловычислителем.
- 4.2.2. Окно индикации основного меню (рис.1) содержит обозначения пунктов меню, которые располагаются в одной строке, и курсор под одним из них. Одновременно в окне индикации основного меню может отображаться не более 4-х обозначений пунктов меню, которые могут смещаться влево или вправо.

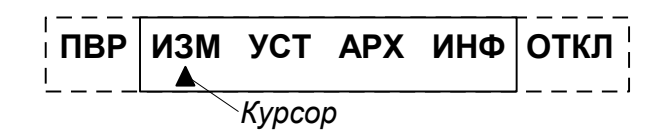

#### **Рис.1. Вид окна индикации основного меню.**

В состав основного меню входят следующие меню:

- **ПВР** «Поверка» (индицируется только в режиме НАСТРОЙКА);
- **ИЗМ** «Измерения»;
- **УСТ** «Установки»;
- **АРХ** «Архивы»;
- **ИНФ** «Информация»;
- **ОТКЛ** «Отключение».
- 4.2.3. В режиме РАБОТА перечень отображаемых окон индикации меню **ИЗМ**, а также возможность перехода из меню **ИЗМ** в основное меню зависит от установленного значения параметра **Отобр. меню** (**полное**, **малое**, **без настр**.).

При установленном значении **полное** отображаются все возможные для режима РАБОТЫ окна индикации и возможен переход в основное меню.

При установленном значении **малое** отображаются только окна индикации параметров **m1**(**2**, **3**), **t1**(**2, 3**) **преоб**, **W1**(**2**,...,**6**), **Время**, **Тнар**, **Тпр**, **Состояние** и **Отобр. меню**. Переход в основное меню невозможен.

При установленном значении **без настр**. отображаются те же окна индикации, что и при значении **полное**, кроме окна **Отобр. меню**. Возможен переход в основное меню. При этом изменить режим индикации меню нельзя. Для изменения режима индикации необходимо перейти в режим СЕРВИС или НАСТРОЙКА.

Установленное значение параметра **Отобр. меню** не влияет на индикацию в режимах СЕРВИС и НАСТРОЙКА.

По умолчанию при выпуске прибора из производства параметр **Отобр. меню** имеет значение **полное**.

- 4.2.4. Курсор в окнах индикации указывает на выбранный пункт меню, наименование параметра либо разряд редактируемого числа. Место расположения и форма курсора зависят от вида информации, отображаемой в окне индикации, и состояния установленного рядом с курсором (над курсором) пункта меню (параметра):
	- $\triangle$  возможен переход к меню / окну нижнего уровня;
	- $\blacktriangleright$  возможен переход к меню / окну нижнего уровня, возможна модификация параметра, выполнение команды;

" (мерцающий курсор) - возможна модификация значения разряда числового параметра, элемента формулы расчета тепла, условия или реакции на нештатную ситуацию (НС).

## <span id="page-11-0"></span>4.3. Управление с клавиатуры

4.3.1. Клавиатура ТВ обеспечивает возможность оперативного управления окнами индикации с целью просмотра текущих значений измеряемых и установочных параметров, архивов, а также ввода установочной информации.

Кроме того, имеется возможность с клавиатуры выполнить настройку контрастности дисплея ЖКИ. Настройка контрастности доступна только при индикации основного меню.

Клавиатура ТВ состоит из шести кнопок, обозначение и назначение которых приведено в Приложении Б.

- 4.3.2. Ввод значений установочных параметров:
	- а) в меню УСТ либо ИНФ кнопками

 $\left(\blacklozenge\right)$  ( $\blacktriangleright$  выбирается нужный

пункт подменю и нажимается кнопка

 $\mathbf{I}$ б) для редактирования значения параметра кнопками выбирается (если это требуется) нужный числовой индекс (поряд-

ковый номер преобразователя) и нажимается кнопка

- если числовое значение параметра устанавливается поразрядно,

появляется индикация курсора то после нажатия кнопки на месте старшего разряда индицируемого числа. Изменение значения разряда числового параметра производится с помощью кно-

перемещение по разрядам числа (обеспечение

отображения разрядов числа) - с помощью кнопок Поскольку на дисплее ЖКИ для параметров Кр. Gдог1(2.3). Qдог1(2,3) (рис.А.5), k (Приложение Г) одновременно отображают-

ся не все разряды числа, то кнопки  $\left(\bigbullet\right)$  $\left( \rightarrow \right)$ нажимают до тех

пор, пока курсор <sup>"до</sup> не будет установлен на место требуемого разряда числа;

- если значение параметра выбирается из списка, то после нажатия

I часть строки заключается в угловые скобки. Кнопками кнопки<sup></sup> производится выбор значения параметра из списка;

в) ввод отредактированного значения параметра производится нажа-

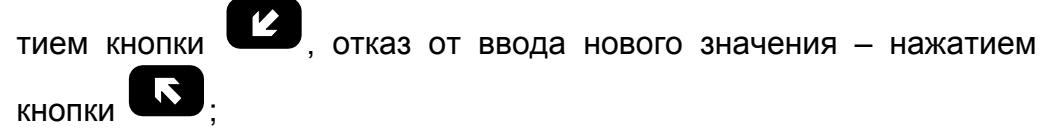

- г) перебор окон индикации параметров производится кнопками , .
- 4.3.3. Установка формулы расчета тепла:
	- в меню **УСТ** кнопками **Ш**, **W** выбирается пункт **Расчетные**

**формулы** и нажимается кнопка  $\blacksquare$ . После появления индикации параметра **W1** для корректировки индицируемой формулы снова

нажимается кнопка  $\blacksquare$ . Появление индикации угловых скобок, ограничивающих часть строки, означает переход в режим редактирования содержимого строки;

- кнопками  $\left(\frac{w}{w}\right)$  выбирается нужная формула расчета W1 или значение **0**. Если не требуется редактирование числовых индексов в выбранной формуле, то осуществляется ее запись: кнопку

нажимают дважды. Для записи значения **0** кнопку нажимают один раз;

- для изменения значения индексов массы **m** и энтальпии **h** нажима-

ется кнопка  $\blacksquare$ . Индикация угловых скобок прекращается и по-

является индикация курсора $\overline{a}$ , Кнопками  $\leftarrow$ 

перемещается к требуемому индексу, затем кнопками , устанавливается нужное значение индекса. Запись отредактиро-

ванной формулы производится по нажатию кнопки .

Аналогичным образом устанавливаются формулы расчета для **W2 (3, 4, 5, 6)**. Переход к индикации **W2 (3, 4, 5, 6)** осуществляется кнопками <sup>1</sup>

Ввод условий нештатных ситуаций и реакций на них осуществляется аналогичным образом. Примеры ввода формул расчета, установки условий и реакций на НС приведены в Приложениях В и Г.

4.3.4.Настройка автоматического перехода на «зимнее» и «летнее» время

Включить / отключить функцию автоматического перехода на «зимнее» и «летнее» время можно в режиме РАБОТА только в период «зимнего» времени. Для включения функции автоматического перехода необходимо в меню **УСТ** / **Приборные часы** для параметра **Летнее время** установить значение **разрешено**, для отключения функции – значение **запрещено**. Порядок использования кнопок – как в п. 4.3.2.

Даты автоматического перехода на «зимнее» и «летнее» время в текущем году можно определить, выбрав в меню **ИНФ** пункт

#### **Летнее время** и дважды нажав кнопку .

Для определения даты перехода на «зимнее» и «летнее» время в предыдущих или последующих годах необходимо:

• нажать кнопку

- после появления индикации курсора  $\overline{P}$ , установить требуемый год кнопками

- повторно нажать кнопку .

#### 4.3.5.Сброс накопленных значений

Для обнуления (в режиме СЕРВИС) числовых значений параметров **m1**(**2**,**3**), **W1**(**2**,...,**6**), **Тнар**, **Тпр**, **V1**(**2**,**3**), **Е1**(**2**,..,**6**), **Т НС1**(**2**,..,**5**), **ТПР1**(**2**,**3**) необходимо в меню **УСТ** / **Накопление** для параметра **Сбросить накопл. значения** установить значение **да** и

нажать кнопку . При этом индикация значения **да** сменится индикацией **...**, а затем – **сдел**. Порядок использования кнопок – как в п. 4.3.2.

## <span id="page-14-0"></span>**4.4. Просмотр архивов**

4.4.1. Часовой, суточный и месячный архивы тепловычислителя имеют одинаковую структуру и содержат кроме сохраненных архивных записей также буферный накопитель данного архива (рис.2).

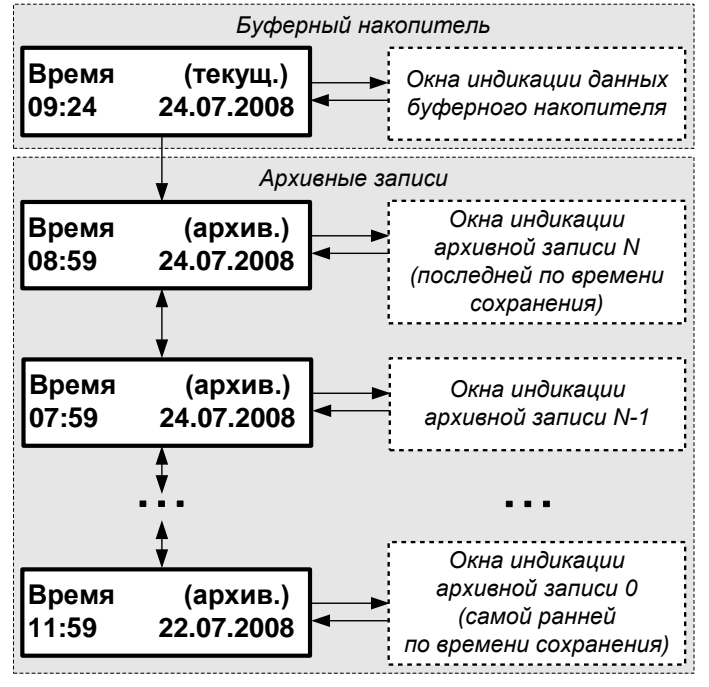

 **Рис.2. Структурная схема часового архива.**

Буферный накопитель предназначен для хранения в течение текущего интервала архивирования накапливаемых значений архивируемых параметров с целью их последующего сохранения в виде записи по завершению интервала архивирования.

Состав окон индикации архивной записи часового, суточного и месячного архивов, а также буферного накопителя одинаков. В часовом архиве дополнительно имеются окна индикации реакций на отказ преобразователей расхода ПР1, ПР2 и ПР3.

4.4.2. Для перехода к требуемому архиву (часовому, суточному, месяч-

ному) необходимо в меню **АРХ** (рис.А.3) кнопками  $\left(\bigstar\right)$   $\left(\bigstar\right)$  выбрать наименование соответствующего архива (**Час**, **Сут**, **Мес**) и

нажать кнопку  $\blacksquare$ . При этом на дисплее ЖКИ появится окно индикации **Время (текущ.)** буферного накопителя с текущими (на момент открытия окна) временем в формате «часы : минуты» и датой (рис.3).

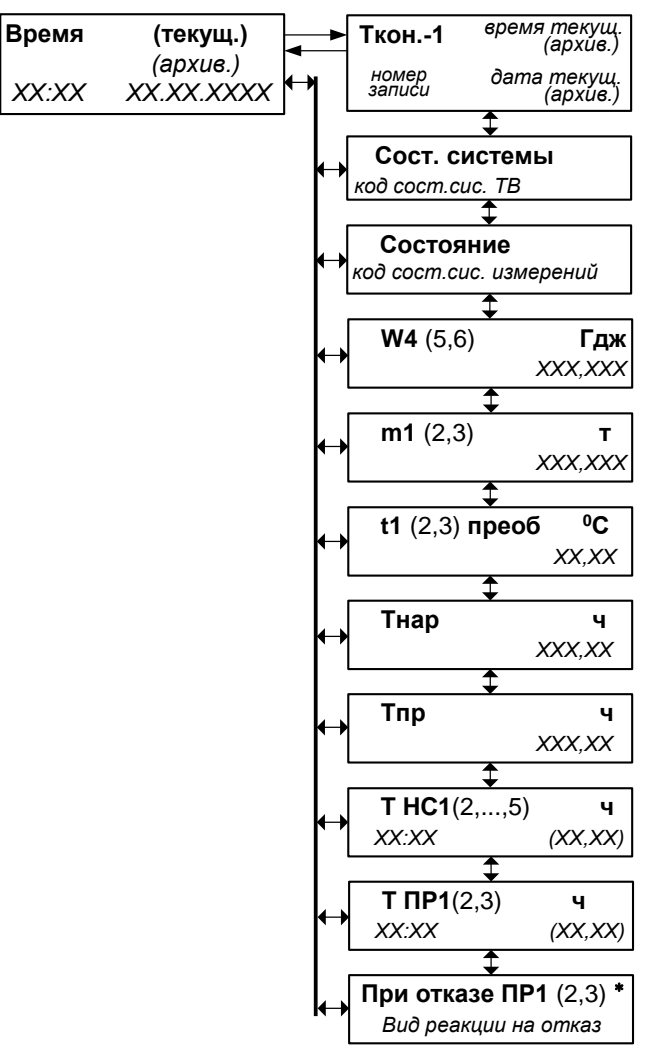

*\* - отображается только в часовом архиве*

**Рис.3. Структура окон индикации буферного накопителя** (архивной записи)**.**

> Порядок просмотра данных буферного накопителя и записей архивов показан на рис.Б.1.

4.4.3. Для просмотра содержимого буферного накопителя необходимо при отображении окна индикации **Время (текущ.)** (рис.3) нажать

кнопку . После чего начинается отображение окна **Ткон.-1** (рис.4).

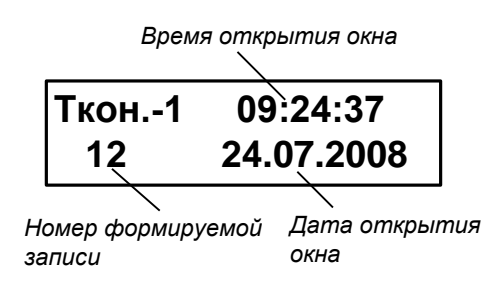

**Рис.4. Окно индикации «Ткон.-1» буферного накопителя.**

Перемещение по окнам индикации текущих значений парамет-

ров в накопителе выполняется с помощью кнопок <sup>!</sup>

Переход к окну индикации **Время (текущ.)** из окна индикации

параметра или окна **Ткон.-1** происходит по нажатию кнопки . Для возврата к окну индикации, из которого был выполнен переход

в окно **Время (текущ.)**, необходимо нажать кнопку .

4.4.4. Переход к окнам индикации архивных записей выполняется из ок-

на **Время (текущ.)** накопителя по нажатию кнопки  $\boxed{\blacklozenge}$ . При этом высвечивается окно **Время (архив.)** (рис.2) последней (по времени сохранения) архивной записи с указанием времени в формате «часы : минуты» и даты окончания интервала архивирования. Пере-

бор архивных записей выполняется кнопками  $\Box$ ,  $\Box$ . При этом в окне **Время (архив.)** меняется время и дата окончания интервала архивирования.

Порядок просмотра окон индикации архивных записей такой же, как и содержимого накопителя. При этом в окне **Ткон.-1** архивной записи индицируется номер архивной записи, а также время в формате «часы : минуты : секунды» и дата окончания интервала архивирования.

Возврат к просмотру содержимого накопителя возможен только через меню **АРХ**.

- 4.4.5. Для перехода к архивной записи с конкретными временем и датой сохранения необходимо:
	- при отображении окна **Время (архив.)** (либо окна **Время (текущ.)**

накопителя) нажать кнопку ;

- после появления курсора  $\overline{z}$ , установить требуемый час, минуты,

число, месяц и год кнопками  $\left(\bigstar\right)$   $\left(\bigstar\right)$   $\left(\bigstar\right)$ 

- снова нажать кнопку .

Если архивная запись, обозначенная указанным временем и датой сохранения, существует, то отображается окно **Ткон.-1** с искомыми временем и датой сохранения.

Если заданные время и дата, более ранние, чем время и дата сохранения первой архивной записи, то выполняется переход к первой архивной записи.

Если заданные время и дата, более поздние, чем время и дата сохранения последней архивной записи, то прекращается отобра-

жение курсора <sup>[4]</sup> и надписи текущ. (архив.). Для возобновления

ты, число, месяц и год.

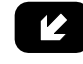

поиска следует нажать кнопку и установить новые час, мину-

При других заданных значениях времени и даты происходит переход к записи, с временем и датой сохранения, ближайшими к искомым.

4.4.6. Очистка архивов производится в режиме СЕРВИС (либо НАСТРОЙКА) в меню **АРХ** / **Очис**. Для параметра **Очистить** сле-

дует установить значение да и нажать кнопку **12**. При этом ин-

дикация **да** сменится индикацией ••• на весь период времени очистки архивов. После чего произойдет автоматический переход в меню **АРХ**. Порядок использования кнопок – как в п.4.3.2.

## <span id="page-18-0"></span>**5. ПОРЯДОК РАБОТЫ**

5.1. Введенный в эксплуатацию тепловычислитель работает непрерывно в автоматическом режиме. Считывание текущих значений измеряемых параметров, а также содержимого архивов может осуществляться либо с ЖКИ ТВ, либо с помощью персонального компьютера по интерфейсу RS-232.

Период обработки измерительной информации (период обновления значений) для режимов СЕРВИС и НАСТРОЙКА составляет 4 с. Для режима РАБОТА период обработки можно установить в интервале от 4 до 3600 с в подменю **УСТ / Накопление**, введя соответствующее значение для параметра **Тобр реж. Работа без пит.**.

5.2. Включение индикации производится любой кнопкой. После нажатия на дисплее отображается окно индикации основного меню либо окно индикации параметра **m1** (в режиме РАБОТА при установленном значении параметра **Отобр. меню малое**).

Отключение индикации производится:

- в режимах НАСТРОЙКА, СЕРВИС принудительно после выбора в подменю **ОТКЛ** пункта **Выкл. дисплей** и последующего нажатия кнопки $\mathbf{Z}$
- в режиме РАБОТА автоматически через 60 с после окончания манипуляции с кнопками либо принудительно как в режимах НАСТРОЙКА, СЕРВИС.
- 5.3. В тепловычислителе в режимах СЕРВИС или НАСТРОЙКА для контролируемого трубопровода можно задать архивирование либо массы (т) либо объема (м<sup>3</sup>) теплоносителя. Для чего в меню УСТ / **Расход** параметру **В архиве расход 1(2,3)** устанавливается соответственно значение **масса** либо **объем**.

ПРИМЕЧАНИЕ. В процессе эксплуатации ТВ вид заданного архивируемого параметра (масса или объем) изменять не рекомендуется, так как после выполнения данной операции для всех ранее зафиксированных архивных числовых значений будут индицироваться наименование параметра и единица измерения, соответствующие вновь заданному виду параметра архивирования. То есть числовые значения, зафиксированные в архивах для прежде заданного параметра, останутся неизменными.

5.4. Возможно изменение единиц измерения индицируемых текущих и архивных значений тепловой мощности и количества теплоты с помощью параметра **Единицы тепла** в подменю **ИНФ**. При установленном значении **Дж** параметра **Единицы тепла** на дисплее ЖКИ значения тепловой мощности и количества теплоты будут индицироваться с единицами измерения ГДж/ч и ГДж, а значении **кал** – с единицами измерения Гкал/ч и Гкал.

- 5.5. Для обеспечения работы ТВ со встроенной батарей в течение 4-х лет не допускается:
	- задавать значение периода обработки измерительной информации менее 360 с для режима РАБОТА;
	- устанавливать активный режим работы импульсных входов;
	- часто пользоваться индикацией ЖКИ;
	- часто обращаться к ТВ по интерфейсу RS-232 (например, использовать ТВ в сети приборов);
	- длительно эксплуатировать ТВ в режимах СЕРВИС и НАСТРОЙКА.

В табл.2 приведены допустимые значения времени использования индикатора, интерфейса RS-232 в течение месяца с учетом обеспечения времени работы ТВ не менее 4-х лет.

#### **Таблица 2**

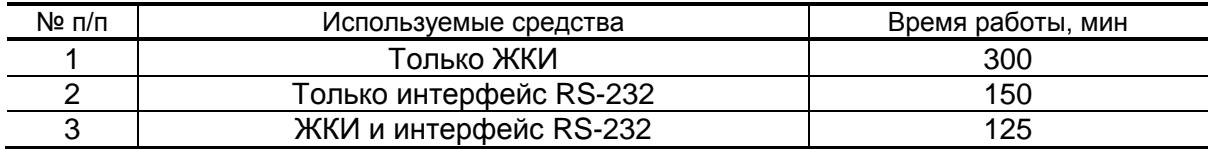

*ВНИМАНИЕ!* Во избежание преждевременного разряда батареи тепловычислителя с автономным питанием не допускается использование интерфейса RS-232 при установленном значении **двунапр.** параметра **Управление**.

Кроме того, следует учесть, что эксплуатация ТВ при температурах, близких к граничным значениям допустимого диапазона, также сокращает ресурс батареи.

При выполнении требований и рекомендаций руководства по эксплуатации встроенная батарея обеспечивает штатное функционирование тепловычислителя в течение межповерочного интервала.

- 5.6. Одним из признаков снижения заряда батареи до уровня, когда ТВ прекратит функционирование, является неустойчивая индикация символов на экране ЖКИ (изображение исчезает и вновь появляется). После появления указанного эффекта тепловычислитель может продолжать работу еще около семи дней (при условии, что не используется ЖКИ и интерфейс RS-232, а ТВ находится в режиме РАБОТА).
- 5.7. Замена батареи должна осуществляться непосредственно перед проведением поверки прибора либо в случае ее отказа. Порядок выполнения операций при замене батареи приведен в Приложении К.

После восстановления питания ТВ и включения дисплея тепловычислителя возможна индикация одного или нескольких сообщений. Содержание сообщений и порядок действий пользователя при их появлении приведен в Приложениях Д и Е.

Перерыв в электропитании тепловычислителя не приводит к обнулению накопленных к моменту пропадания питания значений

**m1** (**2**,**3**), **W1** (**2**,...,**6**), **Тнар**, **Тпр**, **V1** (**2**,**3**), индицируемых в меню **ИЗМ**. Накопленные значения параметров сохраняются, а после восстановления питания – продолжают наращиваться.

Не рекомендуется использовать архивные данные для отчетов за дни отсутствия электропитания прибора.

## <span id="page-21-0"></span>6. ВОЗМОЖНЫЕ НЕИСПРАВНОСТИ

- 6.1. В процессе функционирования тепловычислителя производится диагностика состояния ТВ, ПР и ПТ. При возникновении неисправности в работе ТВ на дисплей выводится соответствующее сообшение.
- 6.2. Возникшие неисправности отображаются:
	- одним или двумя восклицательными знаками при индикации текущих значений измеряемых параметров;
	- знаком «x» в знакопозиционном коде состояния системы измерений при индикации текущих и архивных значений измеряемых параметров:
	- знаком «×» в знакопозиционном коде состояния системы ТВ при индикации архивных значений измеряемых параметров;
	- сообщением о виде неисправности, индицируемым после активизации окна кода состояния.

Вид и содержание индикации зависит также от вида неисправности и установленных значений настроечных параметров соответствующего канала. Настройки каналов задаются в меню УСТ (рис. $A.2 - A.5$ ).

Для вывода на индикацию сообщения о видах неисправностей. зафиксированных в коде состояния, необходимо в меню ИЗМ открыть окно кода состояния и активизировать его, нажав кнопку ), после чего кнопками  $(\bigoplus)$   $(\bigoplus)$  перебрать сообщения об отмеченных в коде состояния отказах и/или нештатных ситуациях. Аналогичным образом выводятся на индикацию сообщения о ви-

дах неисправностей, зафиксированных в коде состояния, при просмотре архивных данных.

6.3. Возможные неисправности, номера позиций кода состояния и вид сообщений на индикаторе приведены в табл.Д.1, а реакции ТВ на неисправности и рекомендации по их устранению - в табл.Е.1, Е.2.

Для выбора нужной рекомендации необходимо:

- а) определить наименование неисправности, зафиксированное в окне кода состояния;
- б) выбрать таблицу (табл.Е.1, Е.2), содержащую соответствующее наименование неисправности (строка «Содержание индикации»);
- в) в таблице определить столбец, в котором указаны настройки (опции), совпадающие с настройками, заданными в ТВ;
- г) воспользоваться рекомендацией по устранению неисправности, приведенной в ячейке таблицы.
- 6.4. Неисправность Превышение частоты ПР1 (2, 3) означает, что превышено допустимое значение частоты на импульсном входе ТВ, которое составляет:
- 10 Гц для активного режима работы импульсных входов;
- 100 Гц для пассивного режима работы импульсных входов.

Необходимо проверить значение веса импульса, установленное в расходомере и тепловычислителе.

6.5. Неисправность **Отказ ПР1 (2, 3)** фиксируется, если в течение промежутка времени, соответствующего периоду обработки данных ТВ, но не короче заданного времени проверки импульсных входов отсутствовал сигнал требуемого уровня от ПР.

Возможными причинами фиксации неисправности ПР могут быть:

- отсутствие питания соответствующего ПР, от выходного каскада которого в активном режиме подпитывается импульсный вход ТВ, находящийся в пассивном режиме, либо отсутствие связи с этим ПР;
- пассивный режим работы входа ТВ (переключатель SK1 установлен в положение **OFF**) при установленном пассивном режиме работы выходного каскада расходомера.

ТВ на неисправность **Отказ ПР1 (2, 3)** в соответствии с установленной реакцией срабатывает в очередном цикле обработки данных. Реакция задается при настройке прибора из следующего списка (меню **УСТ / Расход**):

- **нет реакции**;
- **договорное значение**;
- **среднечасовое значение**;
- **останов накопления**.

**Среднечасовое значение** рассчитывается как среднеарифметическая величина за 3 часа безотказной работы в течение последних 6 часов.

При установке для параметра **УСТ / Расход / Тпров. ПР1 (2,3)** значения **0** проверка связи с ПР не производится.

**ВНИМАНИЕ!** При назначении реакции ТВ на **Отказ ПР1 (2, 3)** следует учитывать, что корректная обработка данной неисправности возможна:

- после окончания часа, в котором была назначена реакция **останов накопления**;

- по истечении 3-х часов безотказной работы ПР после назначения реакции **договорное значение** или **среднечасовое значение**.

- 6.6. Неисправность **Отказ ПТ1 (2, 3)** означает, что измеренное значение температуры вышло за допустимые пределы или произошел отказ ПТ. При появлении индикации отказа необходимо:
	- проверить правильность номинальной статической характеристики преобразования, номинального значения сопротивления (**Rном**), а также значений нижней (**Нижн. диап. t**) и верхней (**Верх. диап. t**)

границы диапазона измерений, заданных в ТВ для ПТ данного канала;

- проверить целостность линии связи ПТ с ТВ и исправность ПТ путем прозвонки. При необходимости устранить разрыв или заменить ПТ.

При отказе одного из датчиков согласованной пары ПТ должна производиться замена обоих преобразователей согласованной пары.

- 6.7. При отказе встроенной батареи индикация не включается. Отказавшая батарея заменяется на новую того же типа (Приложение К). Замена батареи в течение межповерочного интервала не требует поверки ТВ.
- 6.8. Возможные неисправности функционирования тепловычислителя, вид сообщения о неисправности приведены в табл.Е.3.

Сообщения о неисправности ТВ индицируются при включении дисплея.

6.9. Если действия, предпринятые в соответствии с указанными выше рекомендациями, не привели к восстановлению нормальной работы изделия, следует обратиться в сервисный центр (региональное представительство) или к изготовителю изделия для определения возможности дальнейшей эксплуатации ТВ.

## <span id="page-24-0"></span>**7. ОБРАБОТКА НЕШТАТНЫХ СИТУАЦИЙ**

7.1. Нештатная ситуация, возникающая в работе теплосистемы, фиксируется в ТВ при выполнении критерия фиксации НС, заданного в виде формулы (Приложение Г). При этом в знакопозиционном коде состояния измерений отображается знак x, а при индикации измеряемых параметров – один (**!**) или два (**!!**) восклицательных знака.

В зависимости от заданной реакции, в ТВ может быть продолжено или прекращено накопление тепла.

ПРИМЕЧАНИЕ.

Индикацию символа **!** при необходимости можно отключить программно в меню **УСТ** / **Нештатные ситуации** / **НС***х*, установив значение **нет** для параметра **НС***х* **отобр. ' ! '**.

- 7.2. Если выполнено условие фиксации и в качестве реакции на нештатную ситуацию задана **Накоплен. идет**, то:
	- в окне текущих значений измеряемых параметров индицируется один восклицательный знак;
	- продолжается накопление **W1,…, W6, m1 (2, 3), V1 (2, 3), Тнар**;
	- включается соответствующий счетчик **Т НС1 (2,…,5)**.
- 7.3. Если выполнено условие фиксации нештатной ситуации и в качестве реакции на нее задана **Накоплен. стоп**, то:
	- а) в окне текущих значений измеряемых параметров индицируются два восклицательных знака;
	- б) прекращается накопление:
		- **Тнар**;
		- **W1,…, W6**, если задана опция **Останов по НС для: W**;
		- **m1, m2, m3** (**V1, V2, V3**) и **W1,…, W6**, если задана опция **Останов по НС для: m, V, W**;
	- в) включается соответствующий счетчик **Т НС1 (2,…,5)**;
	- г) включается счетчик **Тпр**.
- 7.4. Нештатная ситуация не фиксируется в случае:
	- отсутствия заданной формулы условия фиксации нештатной ситуации (**У1 (2, 3, 4, 5) = не задано**);
	- использования некорректных значений массового расхода в формуле условия нештатной ситуации;
	- в межотопительный сезон при использовании «летних» формул (меню **УСТ / Формулы, НС: летние**).

Некорректным считается значение расхода, для которого справедливо одно из условий:

- превышена частота на импульсном входе ТВ;
- произошел отказ ПР и используется (задана либо вступила в действие) реакция **останов. накоп.**.

Значение параметра остается некорректным и после присваивания этому параметру значения по формуле реакции на нештатную ситуацию.

#### <span id="page-26-0"></span>**ПРИЛОЖЕНИЕ А. Система индикации**

Система меню и окон, а также связей между ними приведена на рис.А.1-А.7. Перечень обозначений, используемых в рисунках, приведен в табл.А.1.

#### Вид элемента Назначение **УСТ** Наименование меню. **Объем** Наименование подменю, пункта меню, команды или параметра. *Х, ХХХ* Нередактируемое числовое значение параметра либо редактирование производится в другом окне. **,** Поразрядно редактируемое числовое значения параметра. *день недели* Значение параметра устанавливается прибором. Надпись отображает смысловую суть параметра. *<* нет *>* Значение параметра задается пользователем путем выбора из списка. Надписи в угловых скобках обозначают возможные значения параметра. Окно или пункт меню (параметр) индицируется только в режиме **с** СЕРВИС. Окно или пункт меню (параметр) индицируется только в режиме **н** НАСТРОЙКА. Окно или пункт меню (параметр) индицируется в режимах **сн** СЕРВИС и НАСТРОЙКА. Значок Окно или пункт меню (параметр) индицируется во всех режимах: с обозначением РАБОТА, СЕРВИС, НАСТРОЙКА. режима отсутствует Модификация параметра (параметров) или переход в окно ниж**с** него уровня возможен только в режиме СЕРВИС. Модификация параметра (параметров) или переход в окно ниж**н** него уровня возможен только в режиме НАСТРОЙКА. Модификация параметра (параметров) или переход в окно ниж**сн** него уровня возможен в режимах СЕРВИС и НАСТРОЙКА. Значок Модификация параметра (параметров) возможна во всех режис обозначением мах: РАБОТА, СЕРВИС, НАСТРОЙКА. режима отсутствует ↔  $\rightarrow$   $\rightarrow$   $\rightarrow$   $\rightarrow$   $\rightarrow$  переход по нажатию кнопки  $\leftrightarrow$ , Переход по нажатию кнопки . ↨ Переходы по нажатию кнопок  $\blacksquare$  $\leftrightarrow$ Переходы по нажатию кнопок , **Рис. А.1** Указатель перехода на другой рисунок.

#### **Таблица А.1**

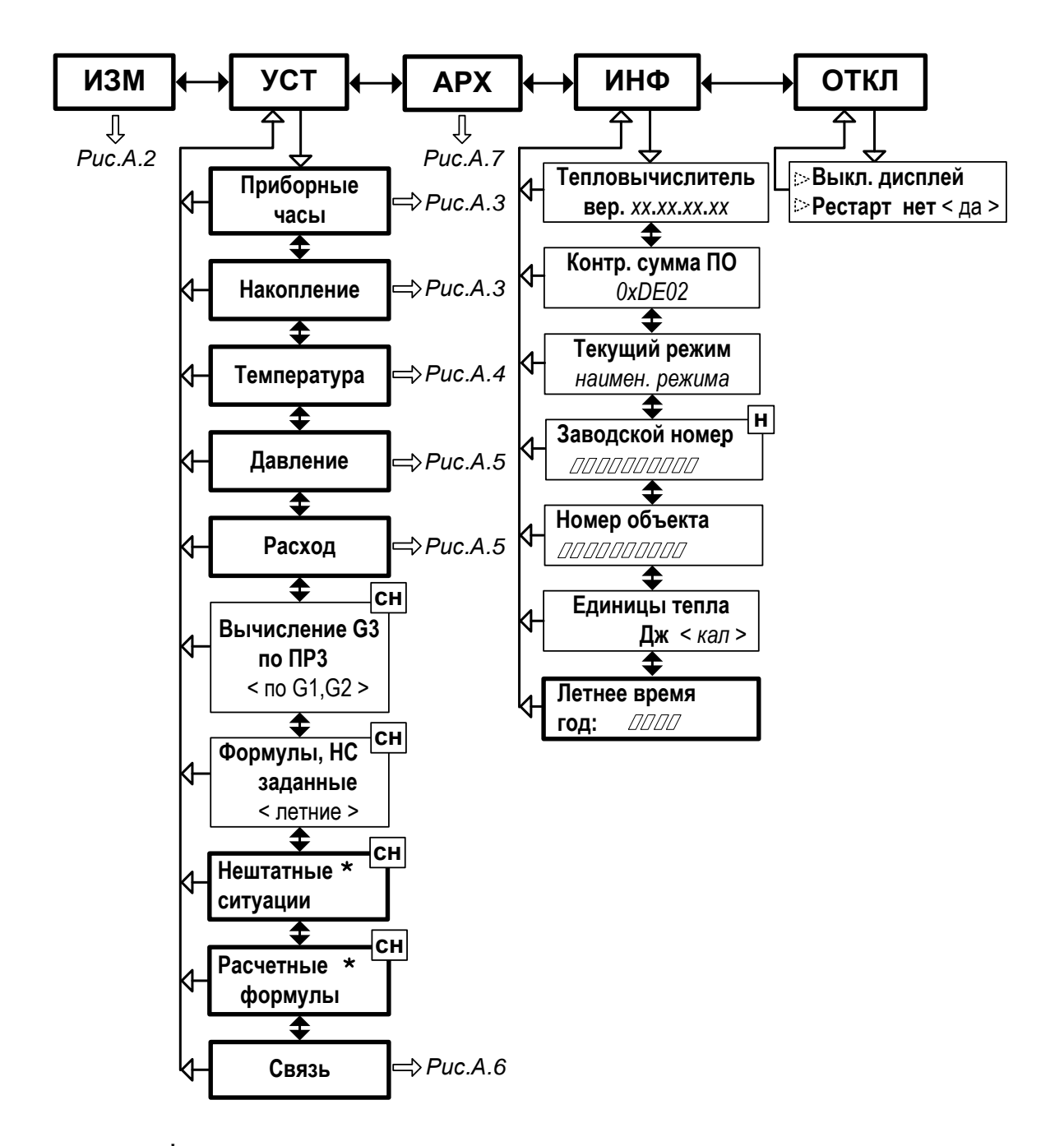

\* - порядок ввода расчетных формул, условий фиксации нештатных ситуаций и реакции на них описан в п.4.3.3, примеры ввода - в Приложениях В и Г

Рис.А.1. Состав и структура меню тепловычислителя.

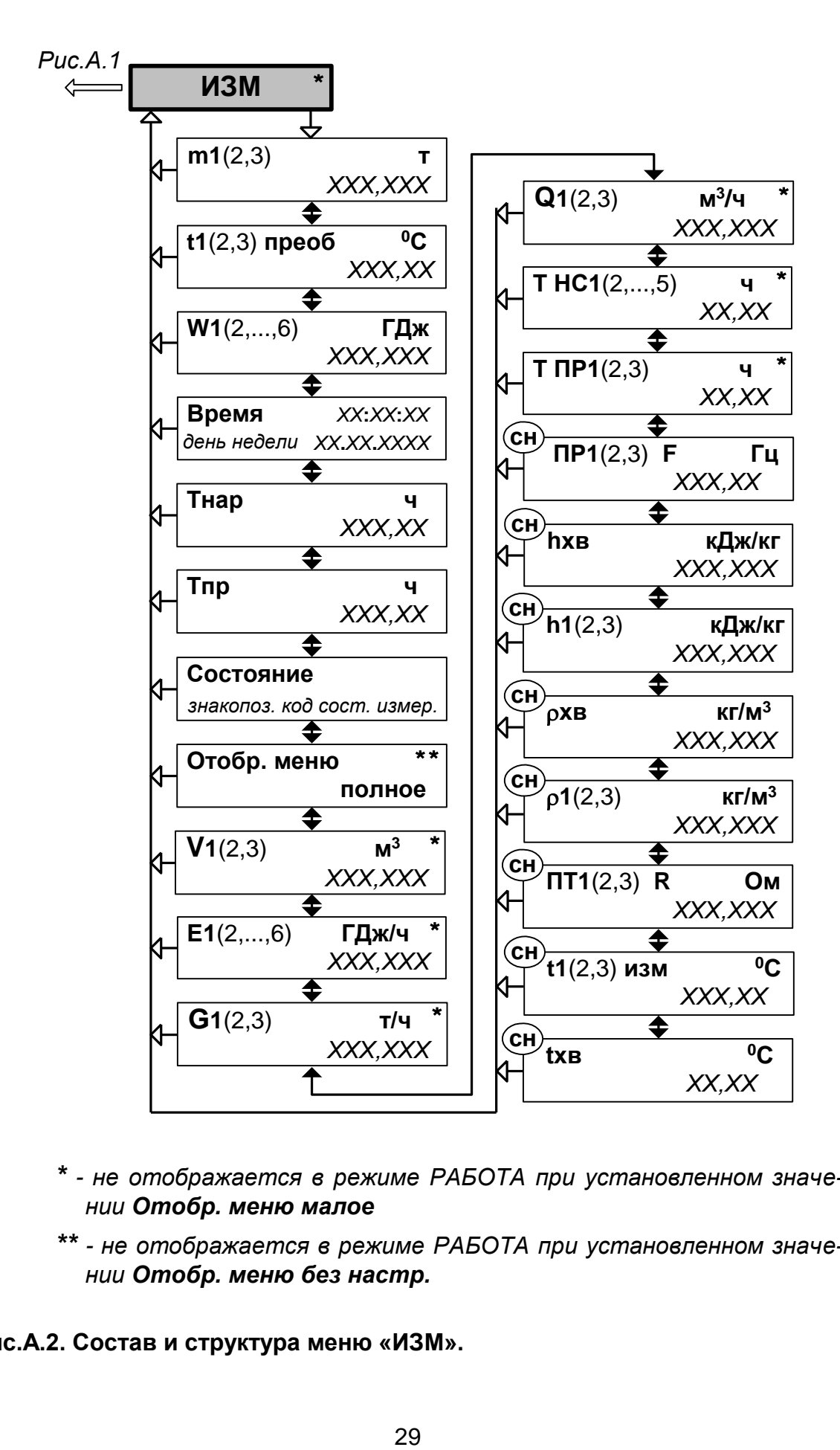

- *\* - не отображается в режиме РАБОТА при установленном значении Отобр. меню малое*
- *\*\* - не отображается в режиме РАБОТА при установленном значении Отобр. меню без настр.*

**Рис.А.2. Состав и структура меню «ИЗМ».**

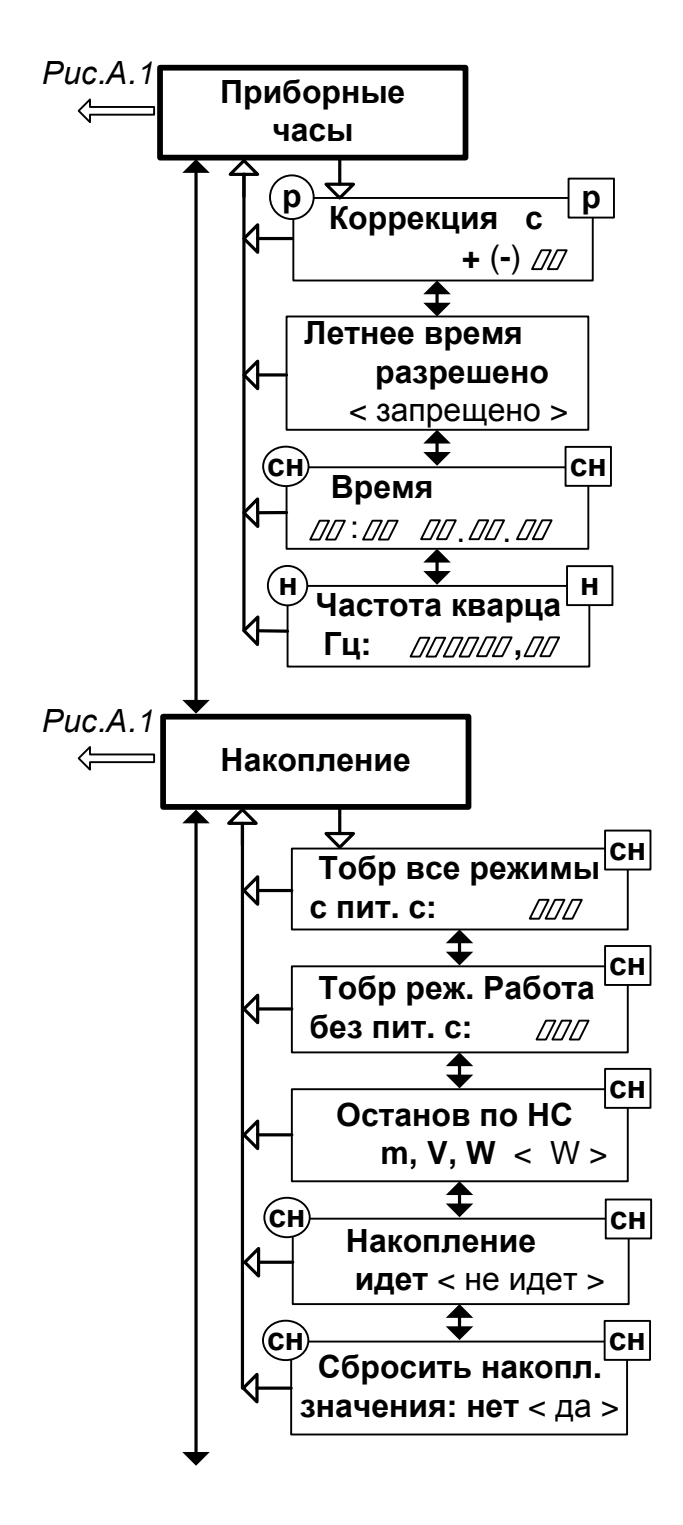

Рис.А.3. Состав и структура меню «УСТ / Приборные часы», «УСТ / Накопление».

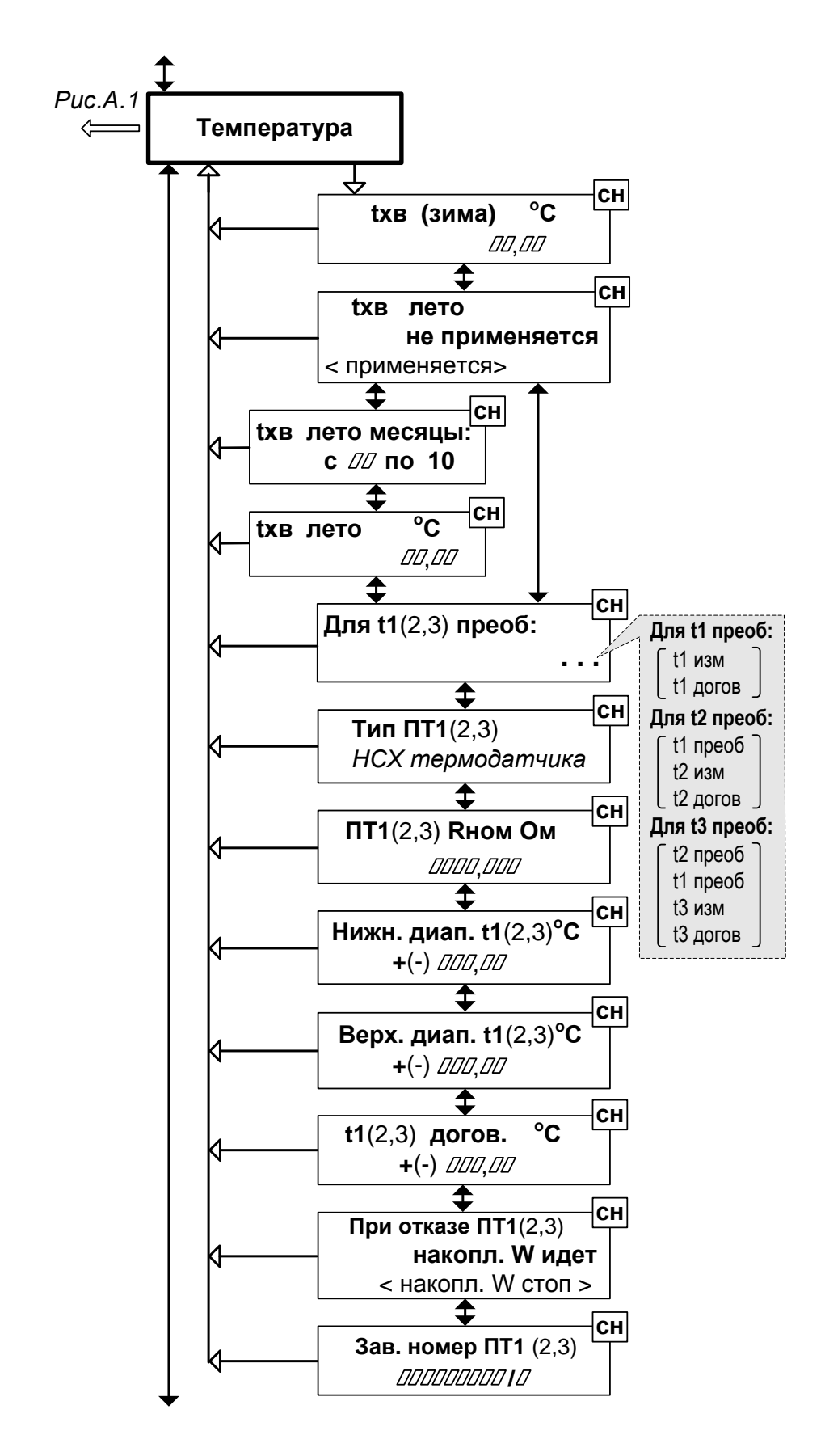

Рис.А.4. Состав и структура меню «УСТ / Температура».

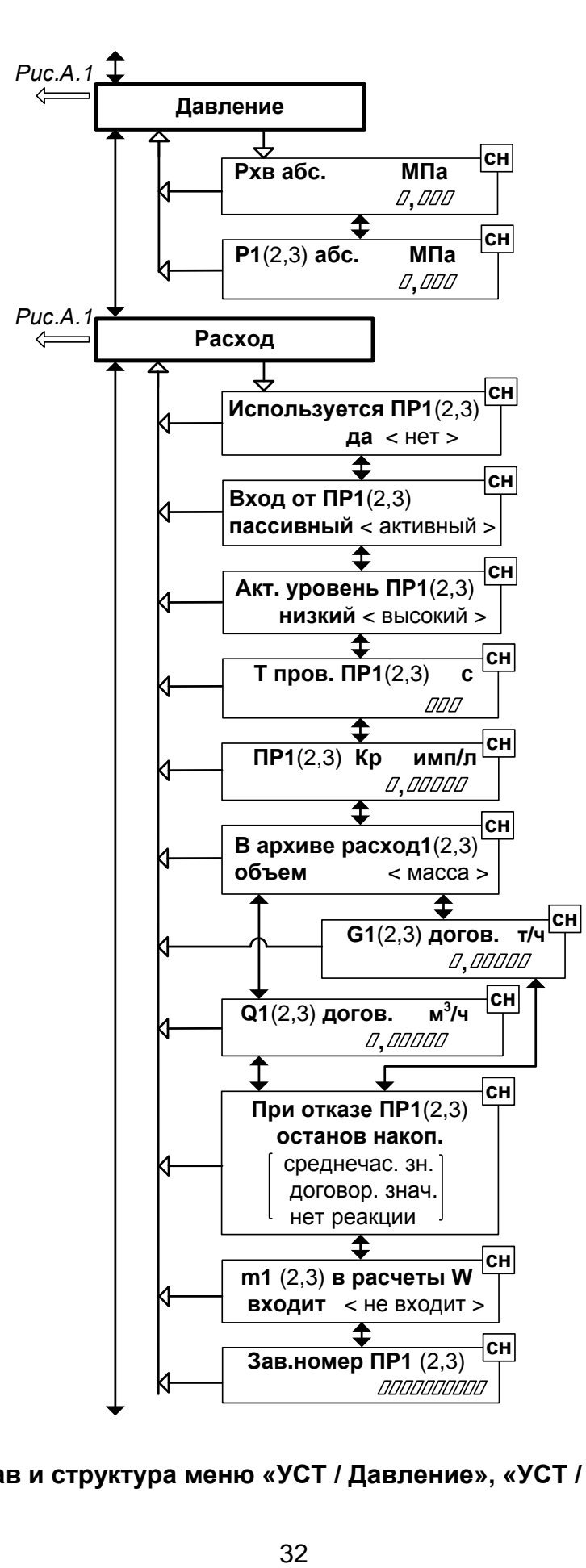

**Рис.А.5. Состав и структура меню «УСТ / Давление», «УСТ / Расход».**

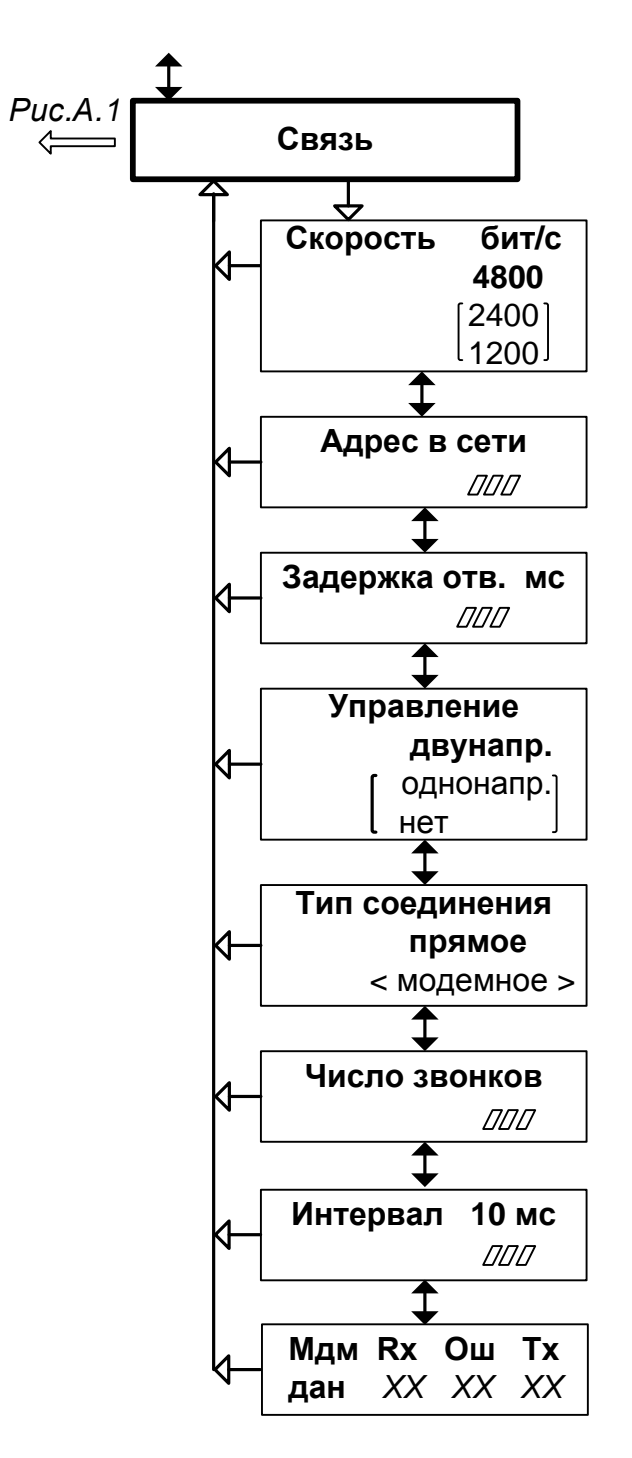

Рис.А.6. Состав и структура меню «УСТ / Связь».

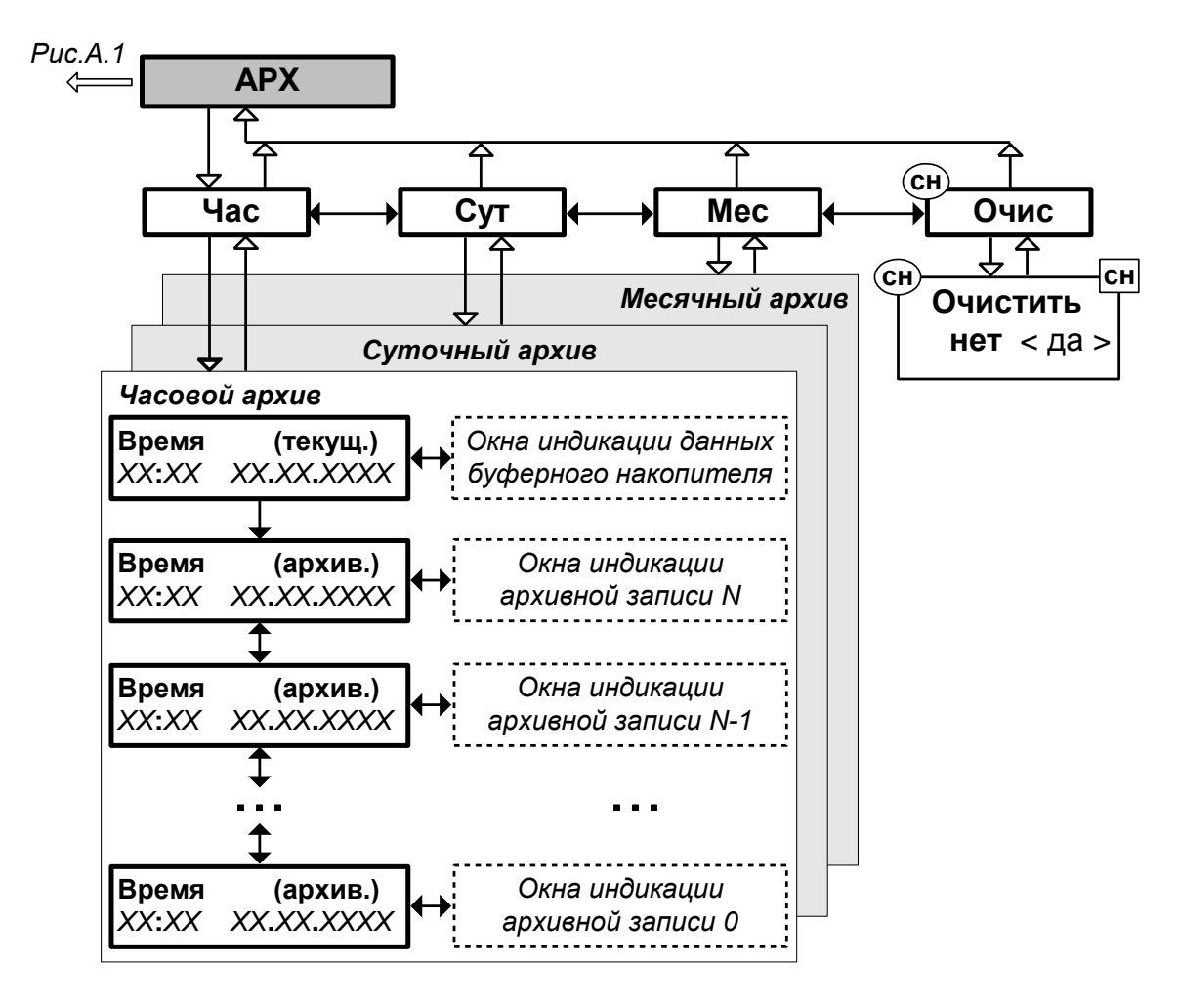

*\* - порядок просмотра архивов показан на рис.Б.1*

*\*\* - структура архивов приведена в разделе 4.4* 

**Рис.А.7. Состав и структура меню «АРХ».**

## <span id="page-34-0"></span>**ПРИЛОЖЕНИЕ Б. Обозначение и назначение клавиатуры ТВ.**

## **Таблица Б.1**

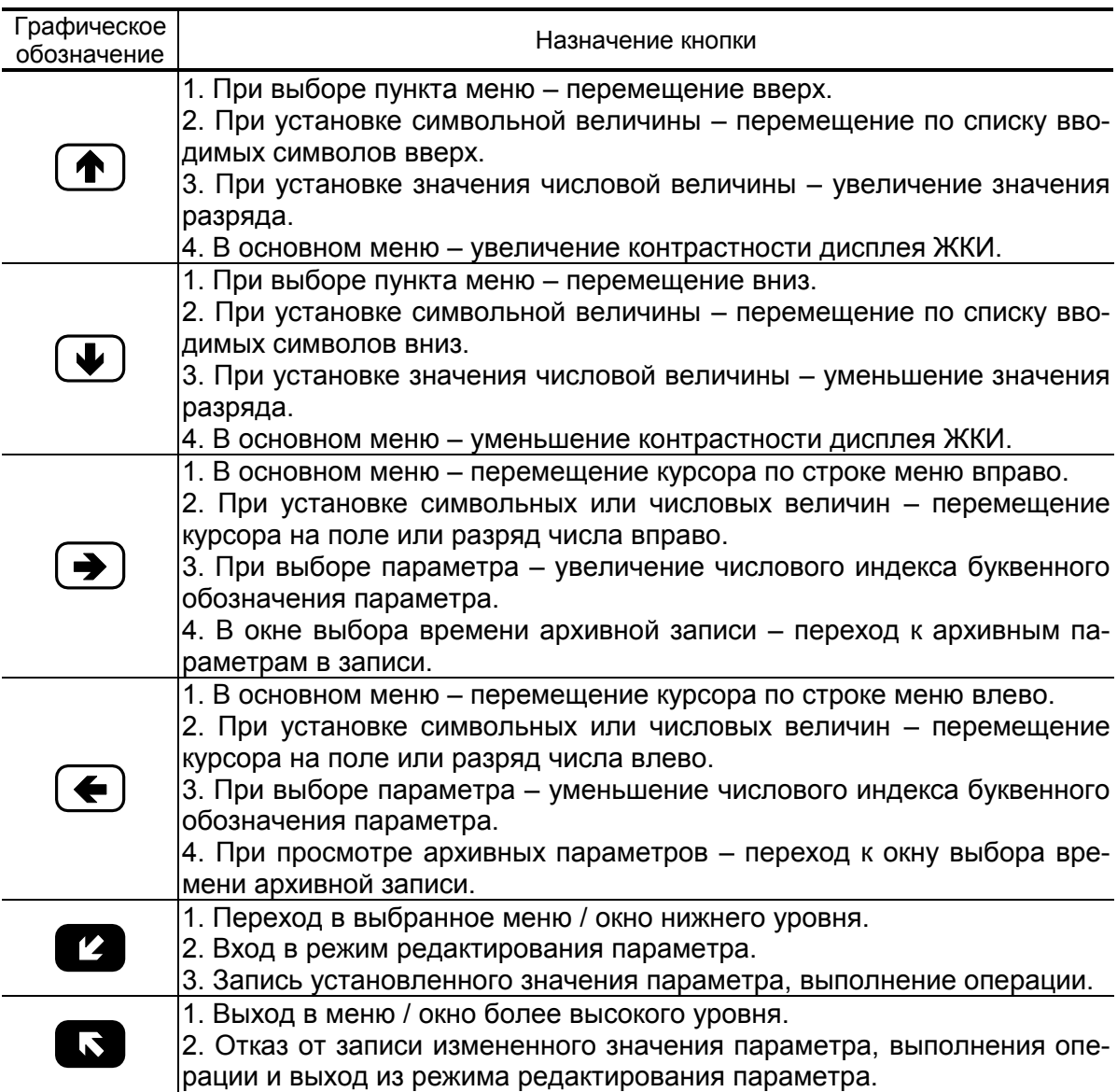

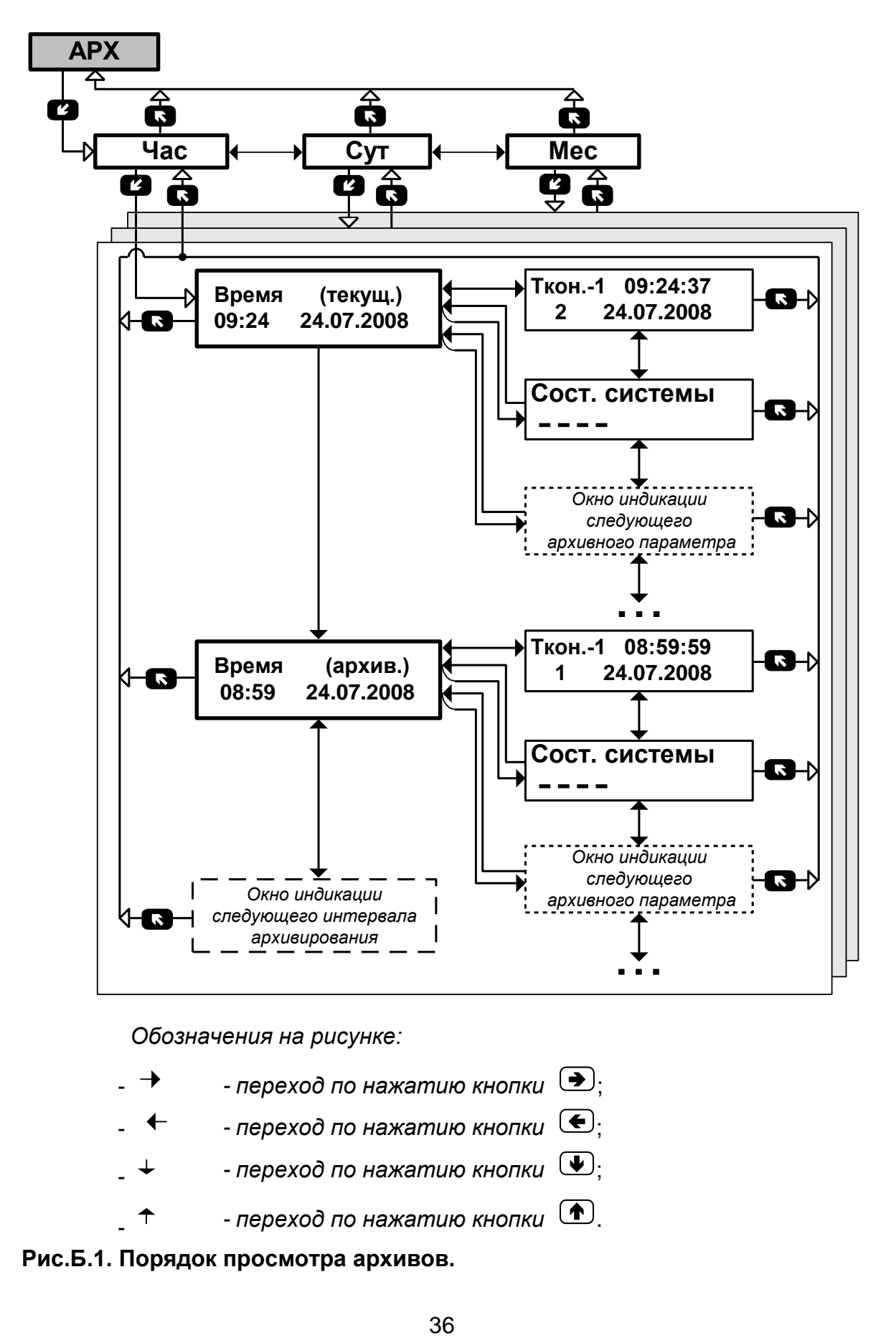

*Обозначения на рисунке:*

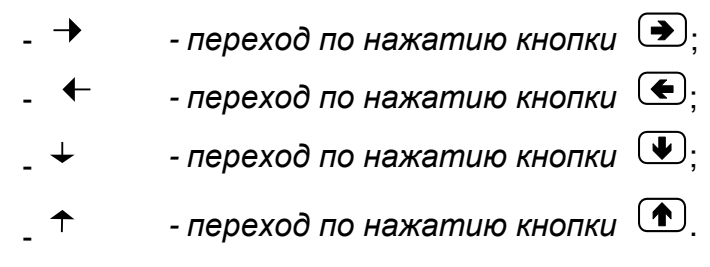

**Рис.Б.1. Порядок просмотра архивов.**

### <span id="page-36-0"></span>ПРИЛОЖЕНИЕ В. Пример ввода расчетных формул

В качестве примера показан ввод нижеприведенных формул по расчету тепла для теплосистемы, изображенной на рис. Л.8:

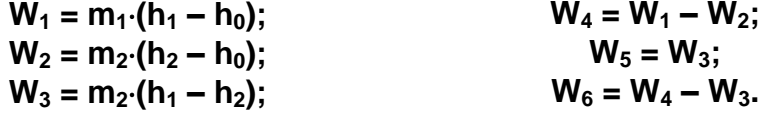

Порядок нажатия кнопок при вводе расчетных формул и вид индикации после нажатия кнопок приведены в табл.В.1. На экране ЖКИ могут индицироваться расчетные формулы, исходный вид которых может отличаться от вида, приведенного в примере.

В исходном состоянии экран ЖКИ выключен.

#### Таблица В.1

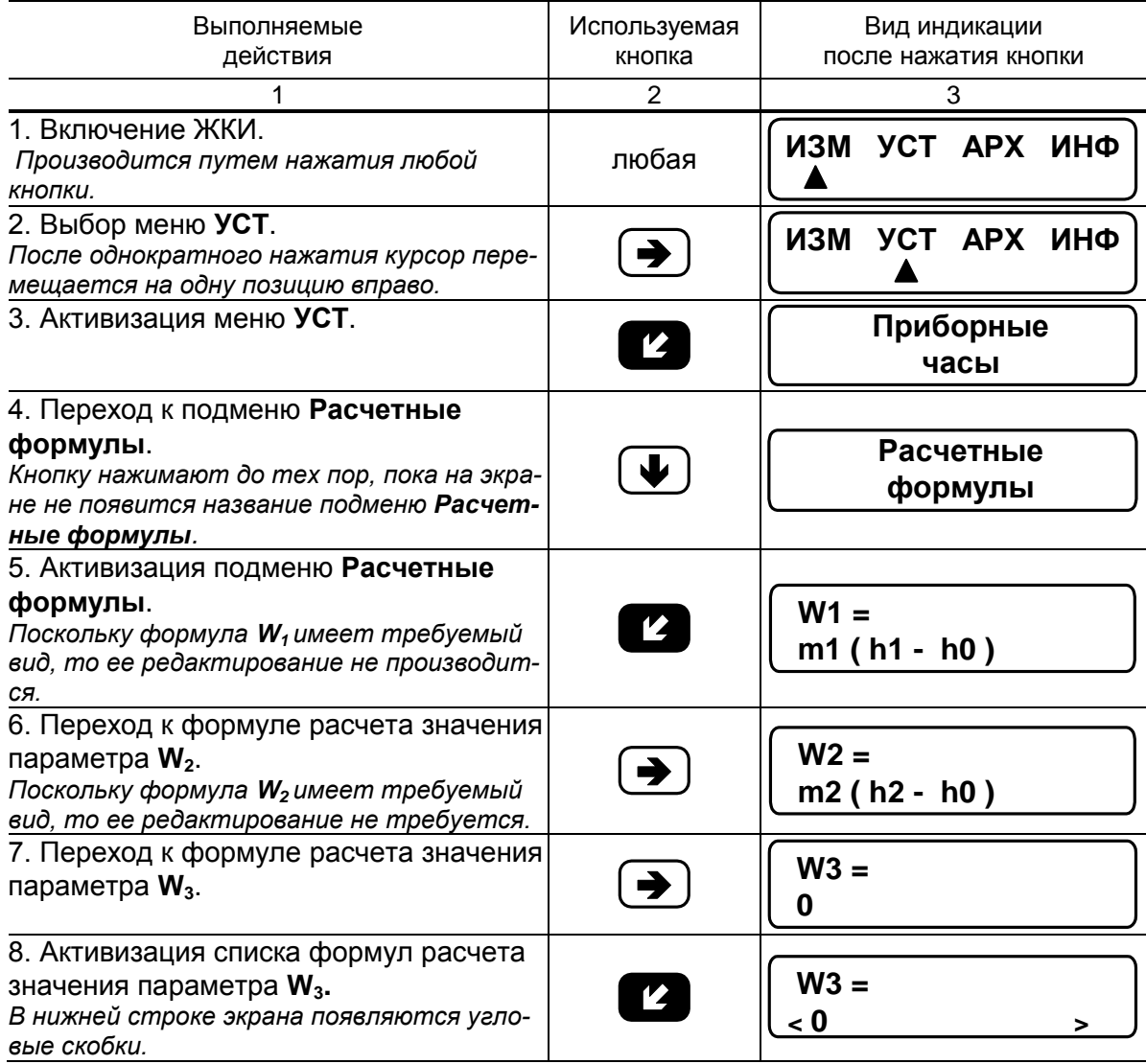

## **Продолжение таблицы В.1**

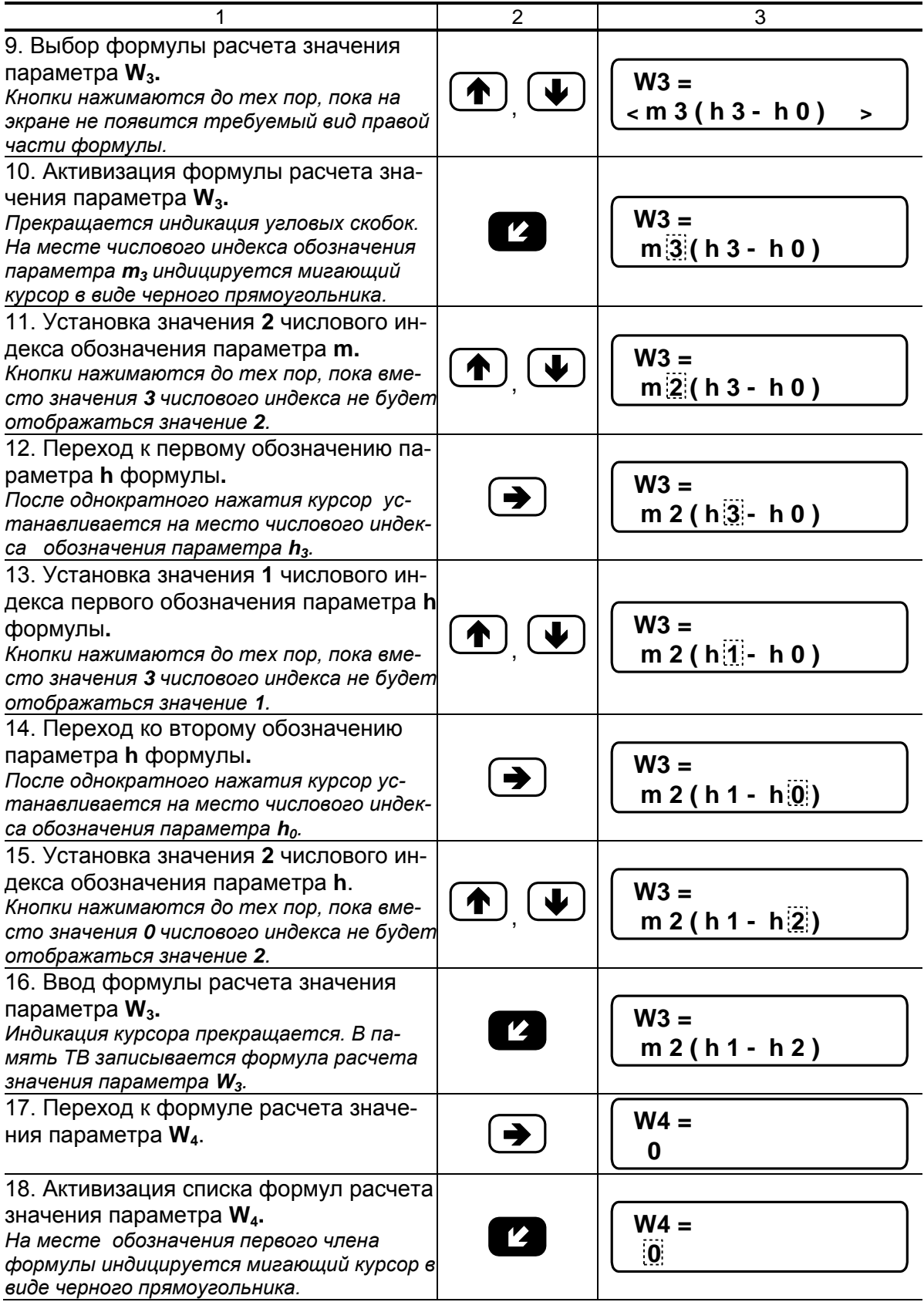

#### **Продолжение таблицы В.1**

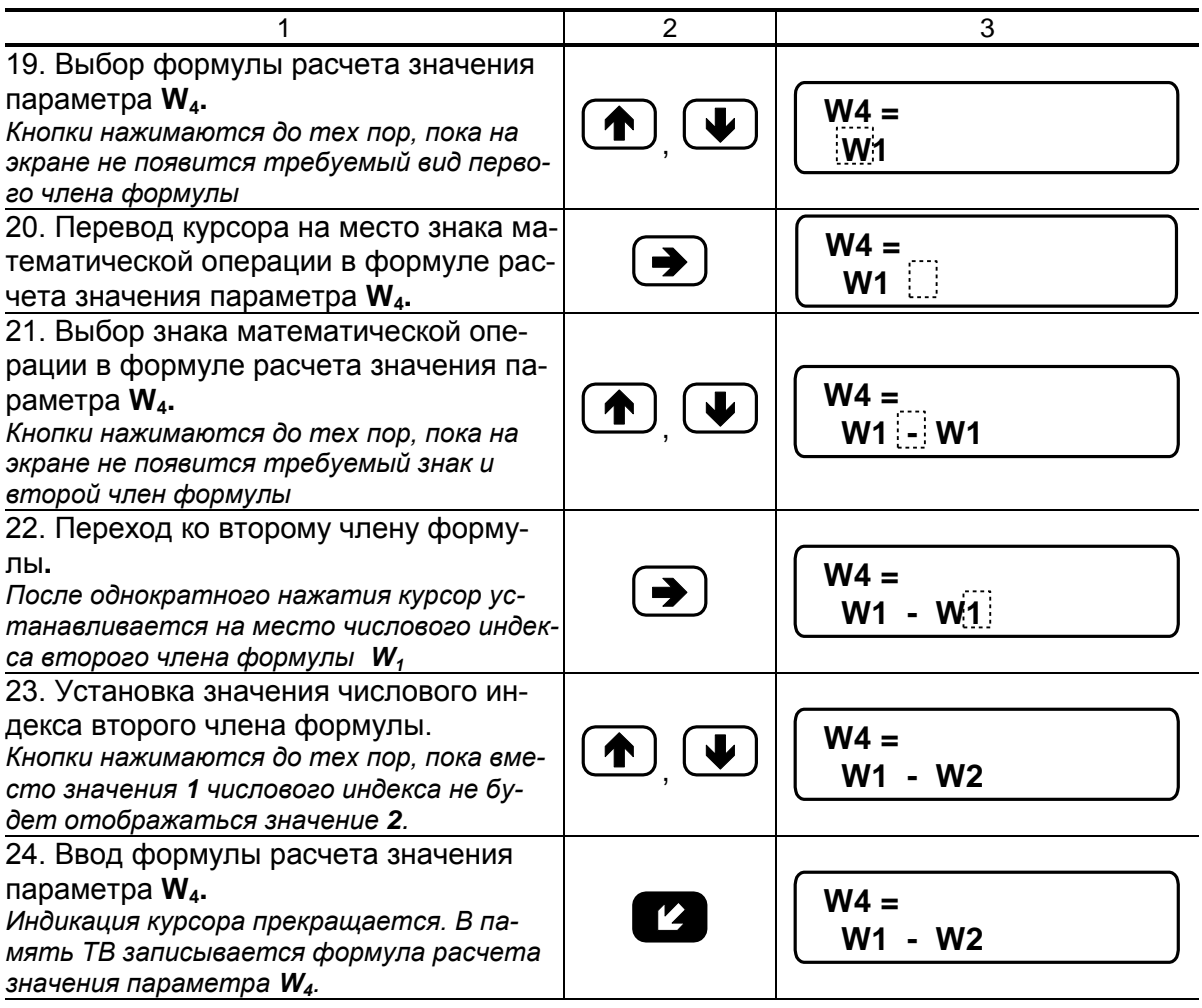

Для ввода формул расчета значений параметров **W<sup>5</sup>** и **W<sup>6</sup>** необходимо выполнить операции по п.п.17-24 настоящей таблицы.

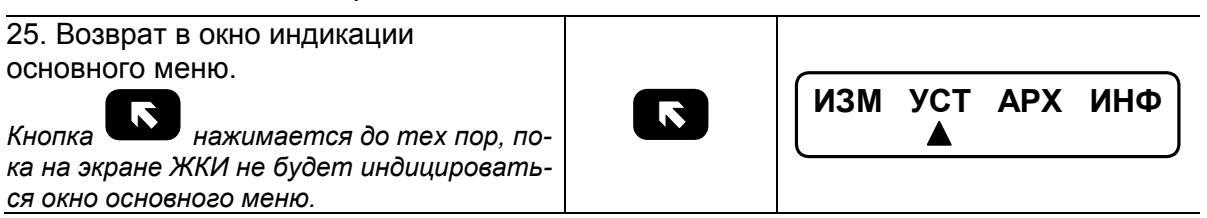

### <span id="page-39-0"></span>ПРИЛОЖЕНИЕ Г. Пример ввода условий фиксации наличия нештатных ситуаций и реакций на их наличие

Структура математических формул, посредством которых задаются условия (критерии оценки) наличия нештатных ситуаций и реакции на их наличие в виде операции присваивания, приведены на рис.Г.1, Г.2.

Значение «К» имеет размерность параметра в левой части формулы для случая отсутствия знака и второго члена формулы либо при наличии знака суммы.

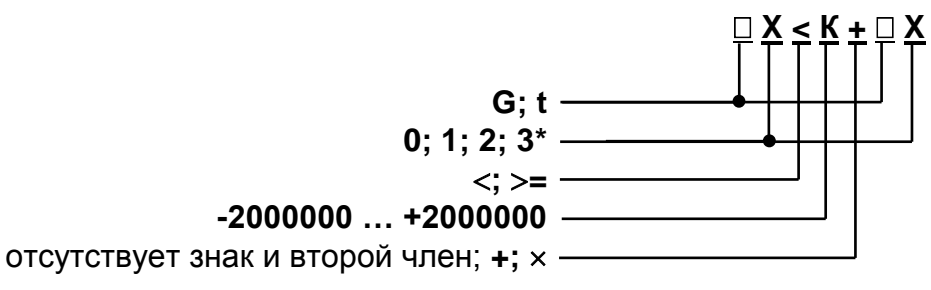

\* - индексы параметров в левой и правой части формулы не должны совпадать.

#### Рис. Г.1. Структура и возможные значения членов формулы критерия оценки наличия нештатной ситуации.

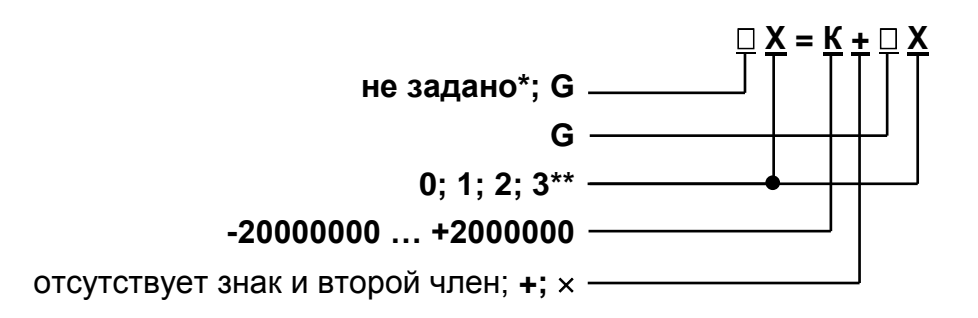

\* - при выборе реакции нет присваив. формула отсутствует;

- \*\* индексы параметров в левой и правой части формулы не должны совпадать.
- Рис. Г.2. Структура и возможные значения членов формулы реакции (операции присваивания).

Обе формулы близки по своей структуре, поэтому в качестве примера показан ввод в тепловычислитель условия нештатной ситуации:

$$
G_2>K_{np}{\cdot}G_1,
$$

где Кпр - коэффициент превышения расхода.

Будем устанавливать значение

$$
K_{np} = 1,04.
$$

Принцип работы с клавиатурой при вводе данных формул ана-<br>погичен принципу работы при вводе формул расчета значения тепла (Приложение Б).

В исходном состоянии экран ЖКИ выключен.

#### Таблица Г.1

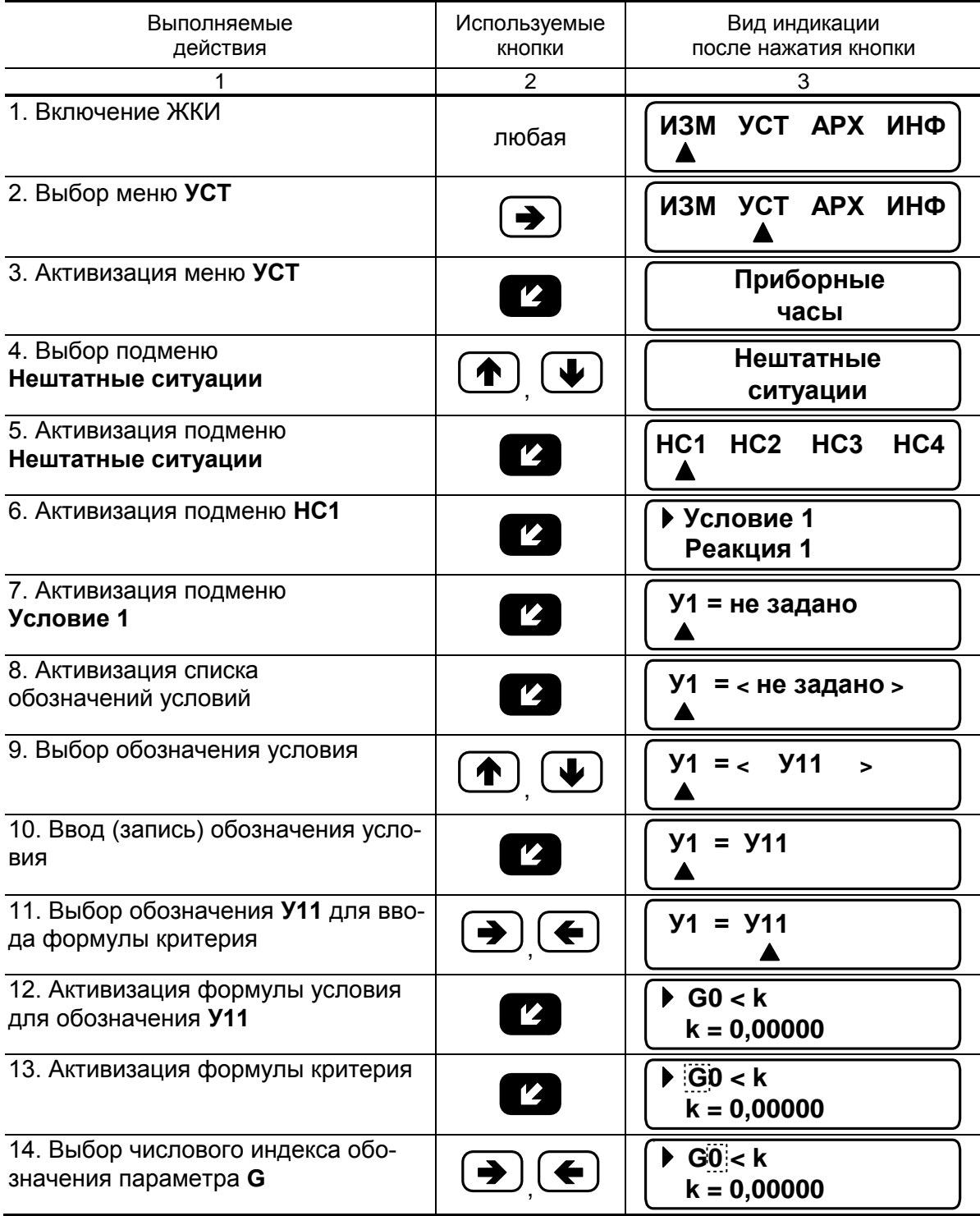

## Продолжение таблицы Г.1

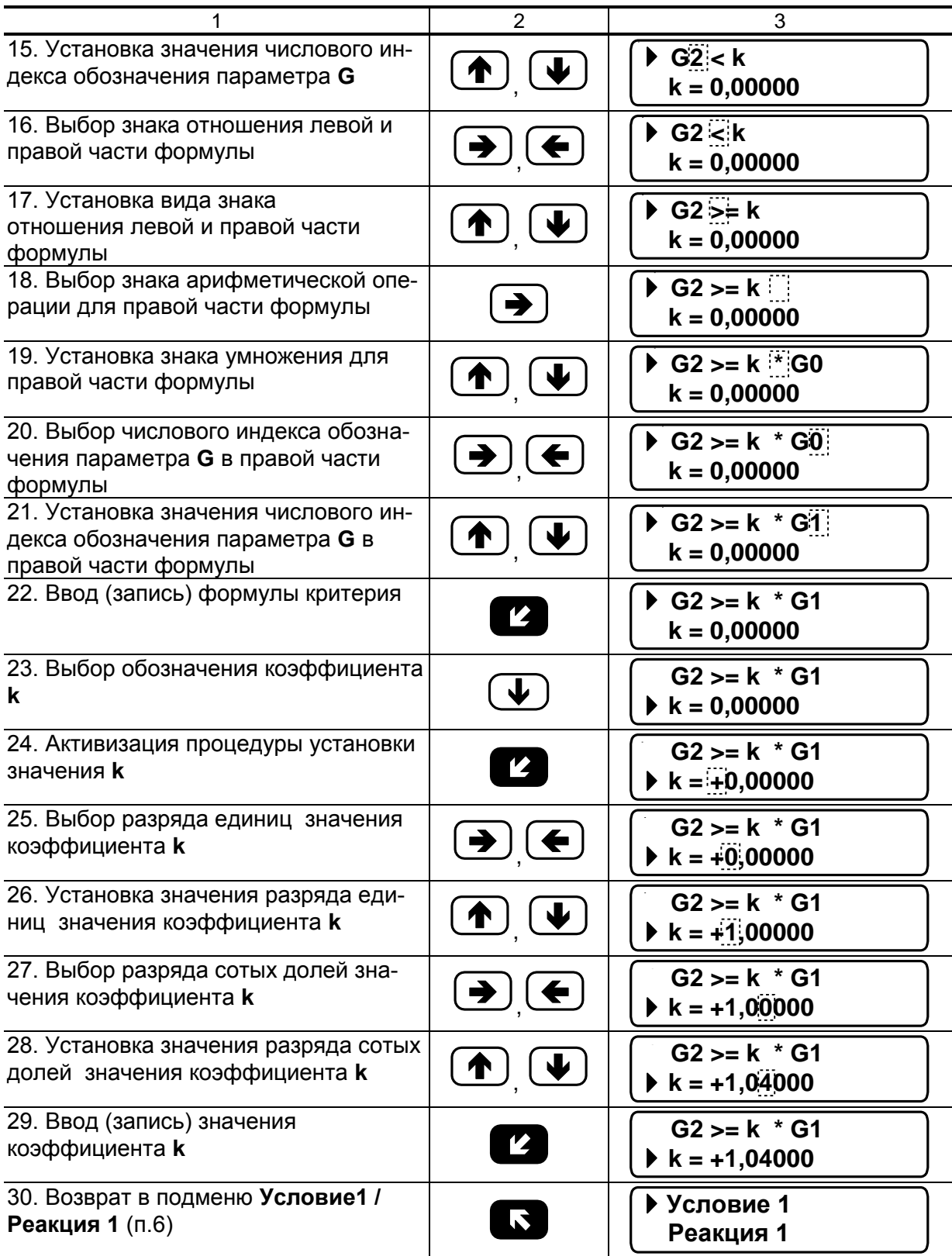

#### **Продолжение таблицы Г.1**

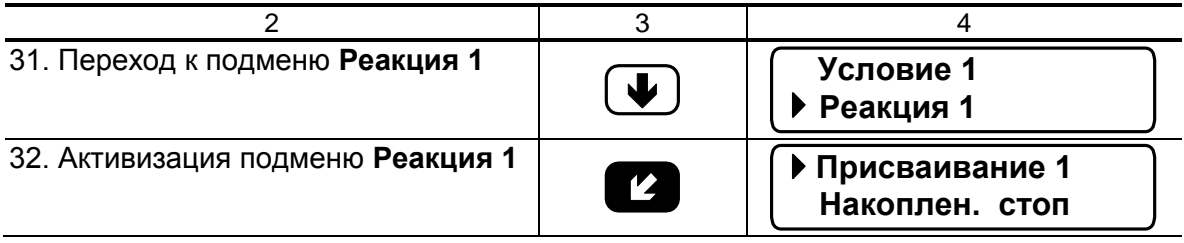

Для ввода реакции на заданное условие необходимо:

- активизировать подменю **Присваивание** и установить вид реакции на НС, используя кнопки, как описано в п.п.13-15, 18-29;
- вернуться в подменю **Присваивание/накопление** и установить значение **идет** для параметра **Накоплен.**

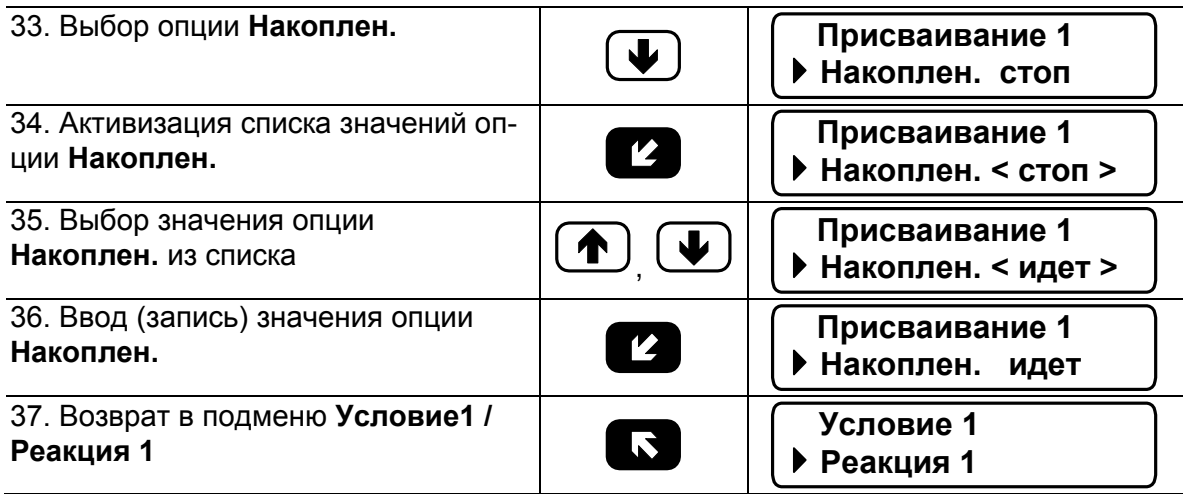

Возможно отключение индикации символа «!» при фиксации НС1.

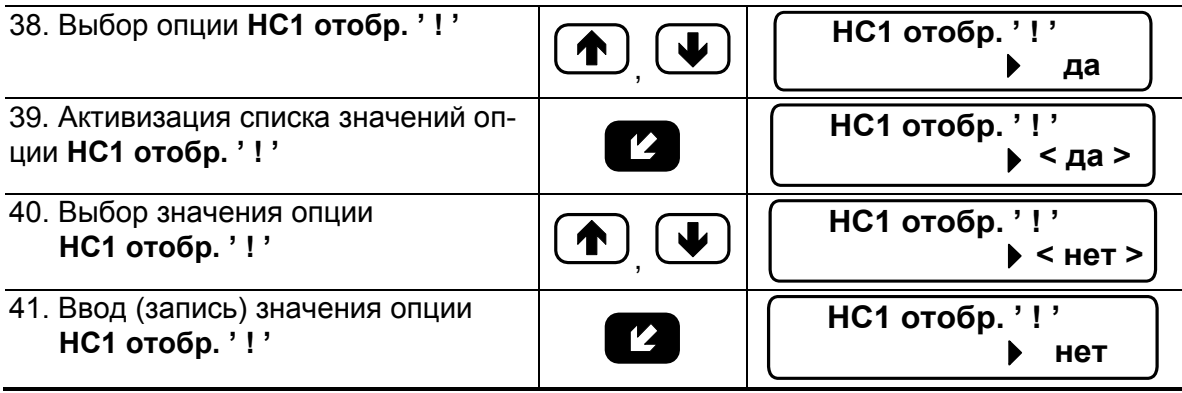

Для возврата в основное меню кнопка **и важимается до** появления соответствующей индикации на экране ЖКИ.

### <span id="page-43-0"></span>**ПРИЛОЖЕНИЕ Д. Знакопозиционные коды состояния**

В знакопозиционных кодах состояния отображается отсутствие либо наличие событий, содержание которых приведено в табл.Д.1, Д.2. Отсчет позиции кода производится по индикатору слева направо. Отсутствие события индицируется знаком «-», наличие – знаком «×».

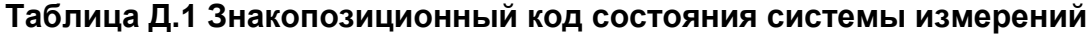

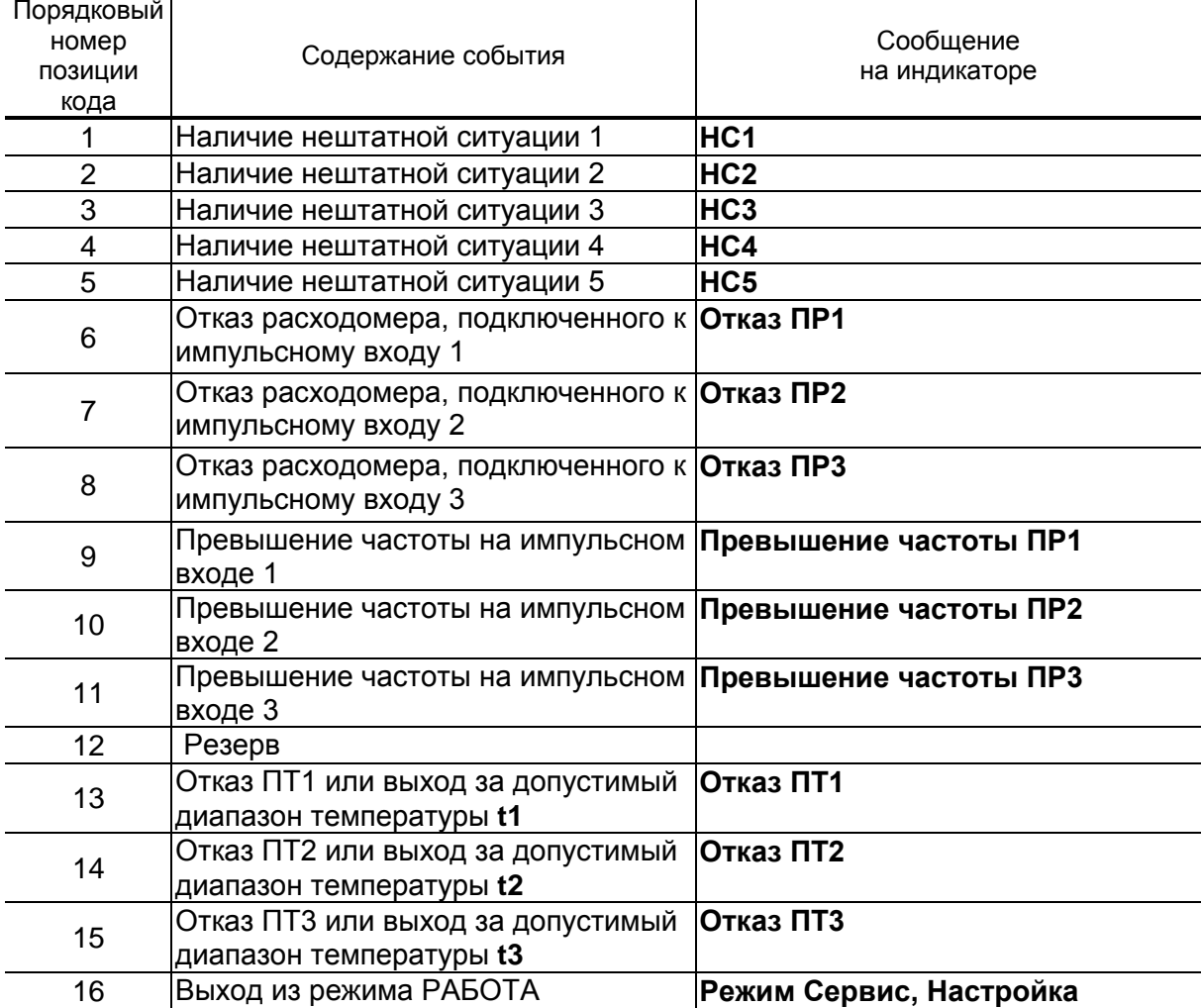

Неисправности преобразователей температуры и расхода, фиксируемые тепловычислителем, содержание индикации и реакции на зафиксированные неисправности в зависимости от заданных настроек, приведены в табл.Е.1-Е.3.

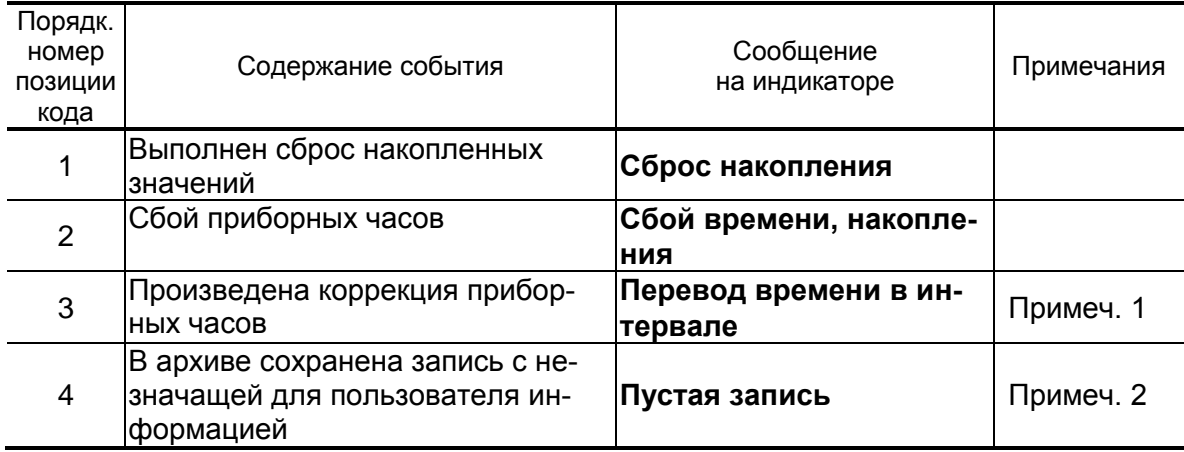

#### **Таблица Д.2 Знакопозиционный код состояния системы ТВ**

#### ПРИМЕЧАНИЯ.

- 1. Событие «Перевод времени в интервале» фиксируется при автоматическом переходе приборных часов на «зимнее» время на один час назад. При этом в часовой архив заносится запись, содержащая значения за два прошедших интервала архивирования.
- 2. Событие «Пустая запись» фиксируется при автоматическом переходе приборных часов на «летнее» время на один час вперед. В часовой архив заносится запись, содержащая:
	- а) нулевые значения для параметров, значения которых регистрируются как средневзвешенные или как приращения за интервал архивирования;
	- б) значения за предыдущий интервал архивирования для параметров, значения которых регистрируются нарастающим итогом.

## <span id="page-45-0"></span>ПРИЛОЖЕНИЕ Е. Рекомендации по устранению неисправностей

## Таблица Е.1

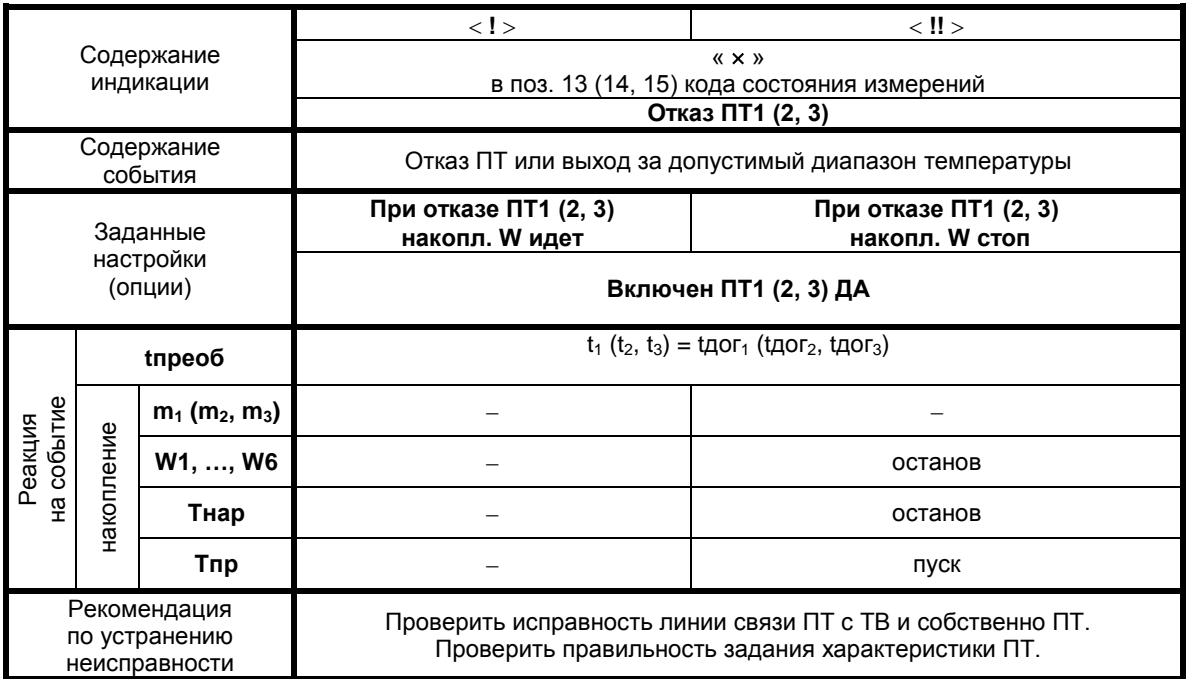

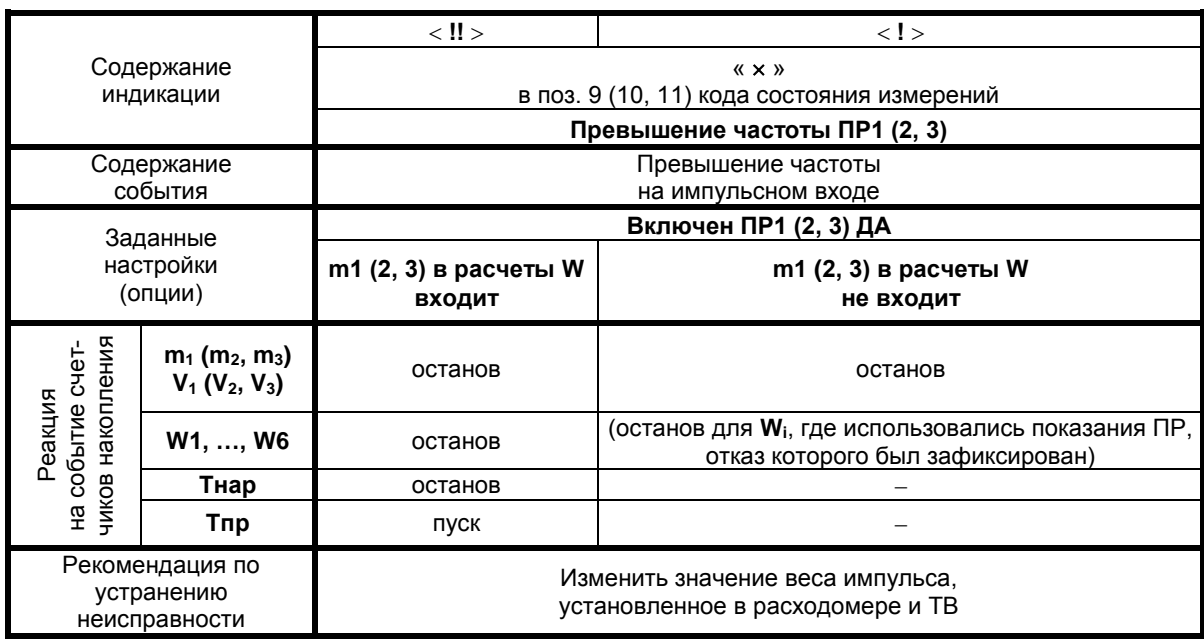

## **Таблица Е.2. Возможные неисправности канала измерения расхода**

## **Продолжение таблицы Е.2**

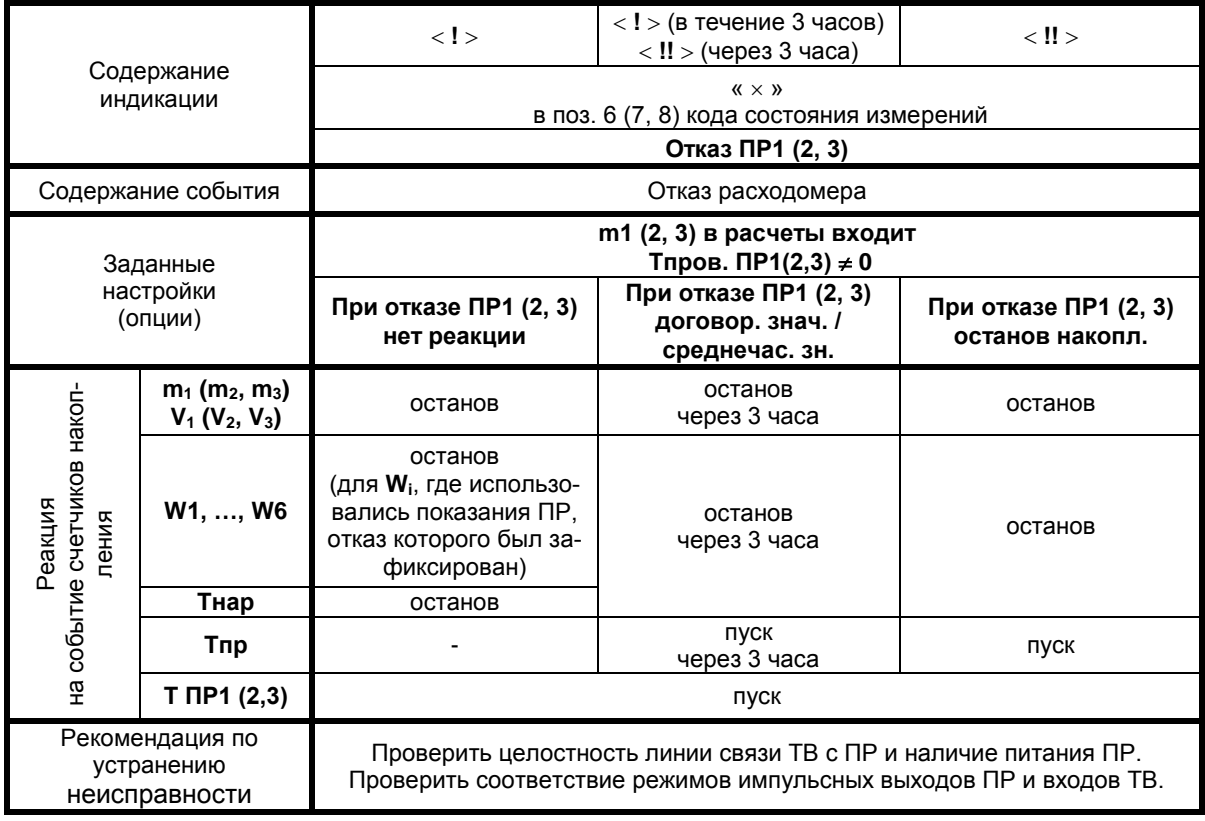

#### Продолжение таблицы Е.2

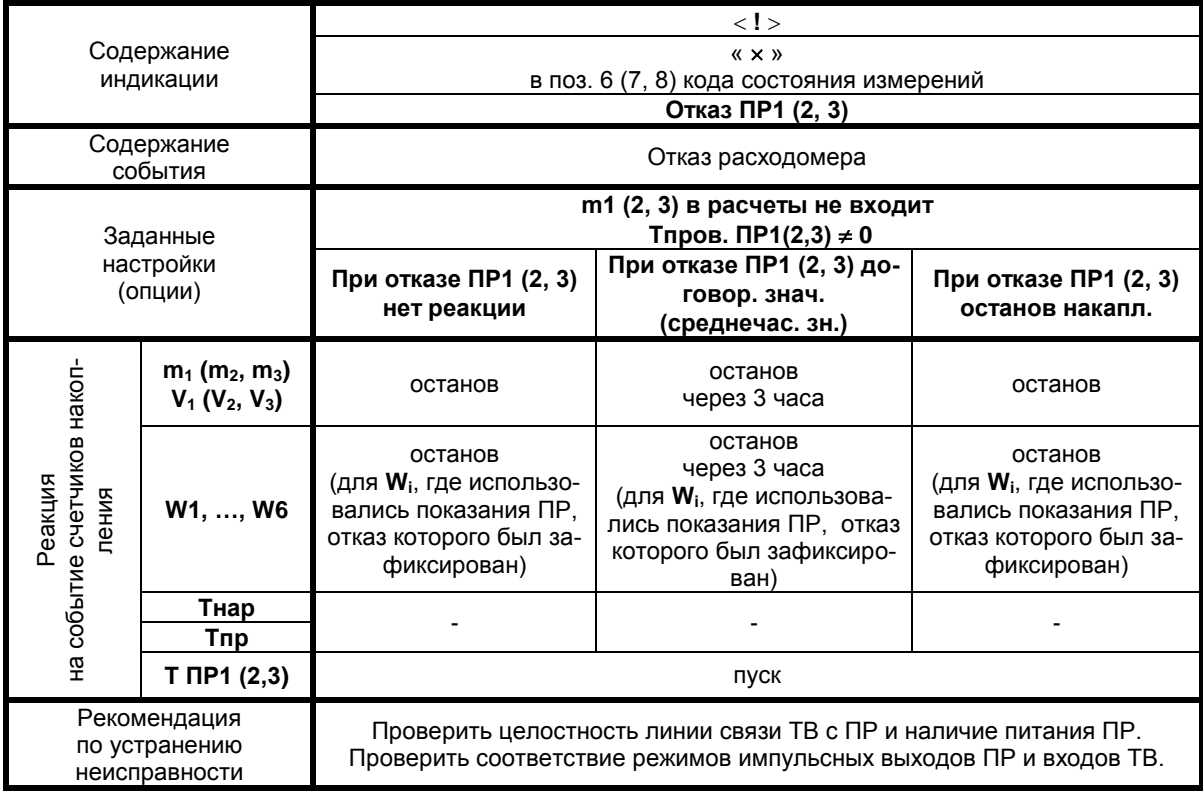

Условные обозначения, используемые в таблицах:

- «i» индекс расчетного значения теплоты;
- «-» реакция на событие отсутствует;
- «останов» прекращение накопления значения;
- «пуск» возобновление накопления значения.

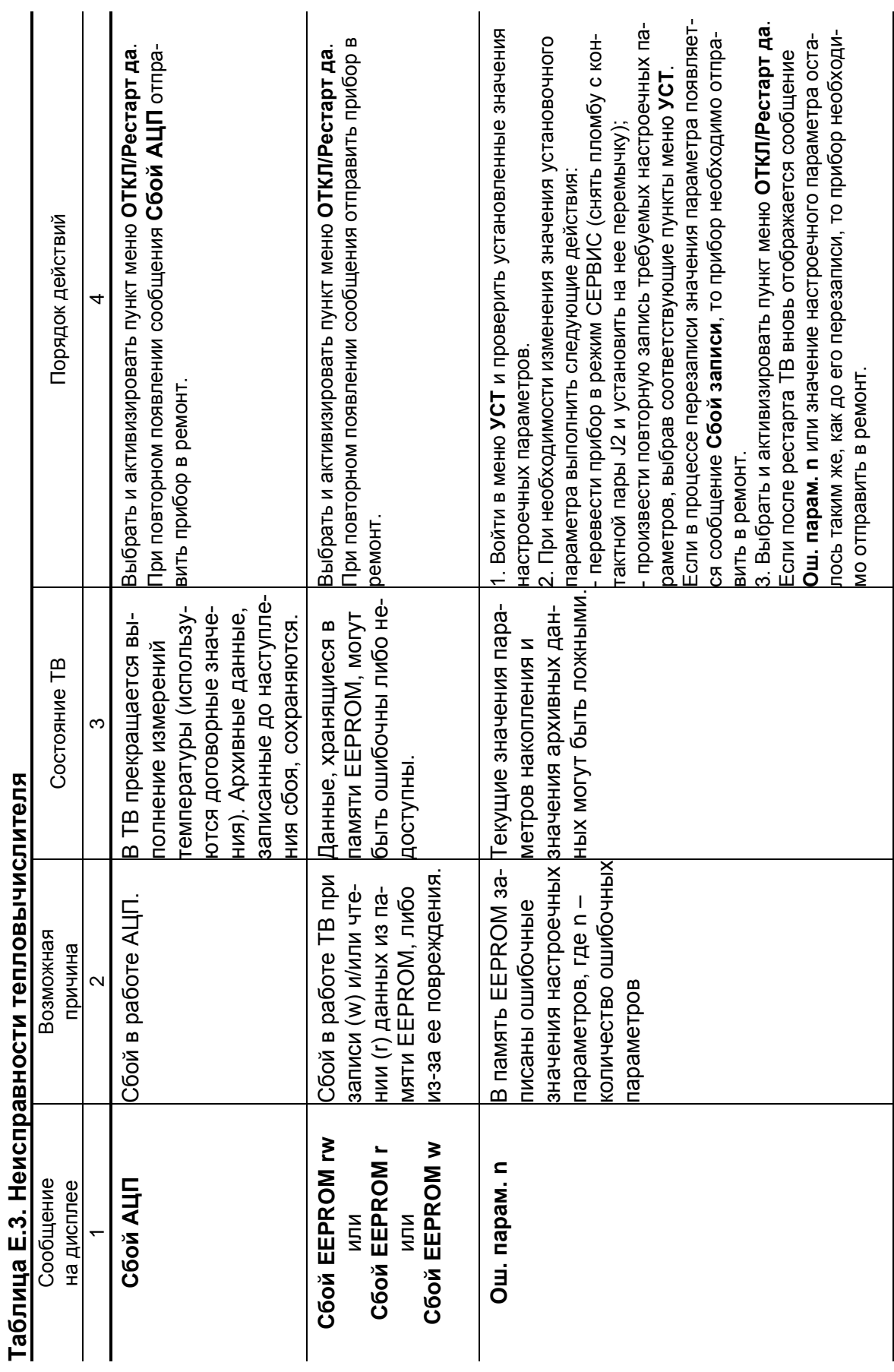

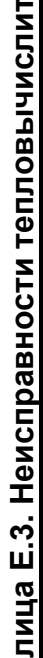

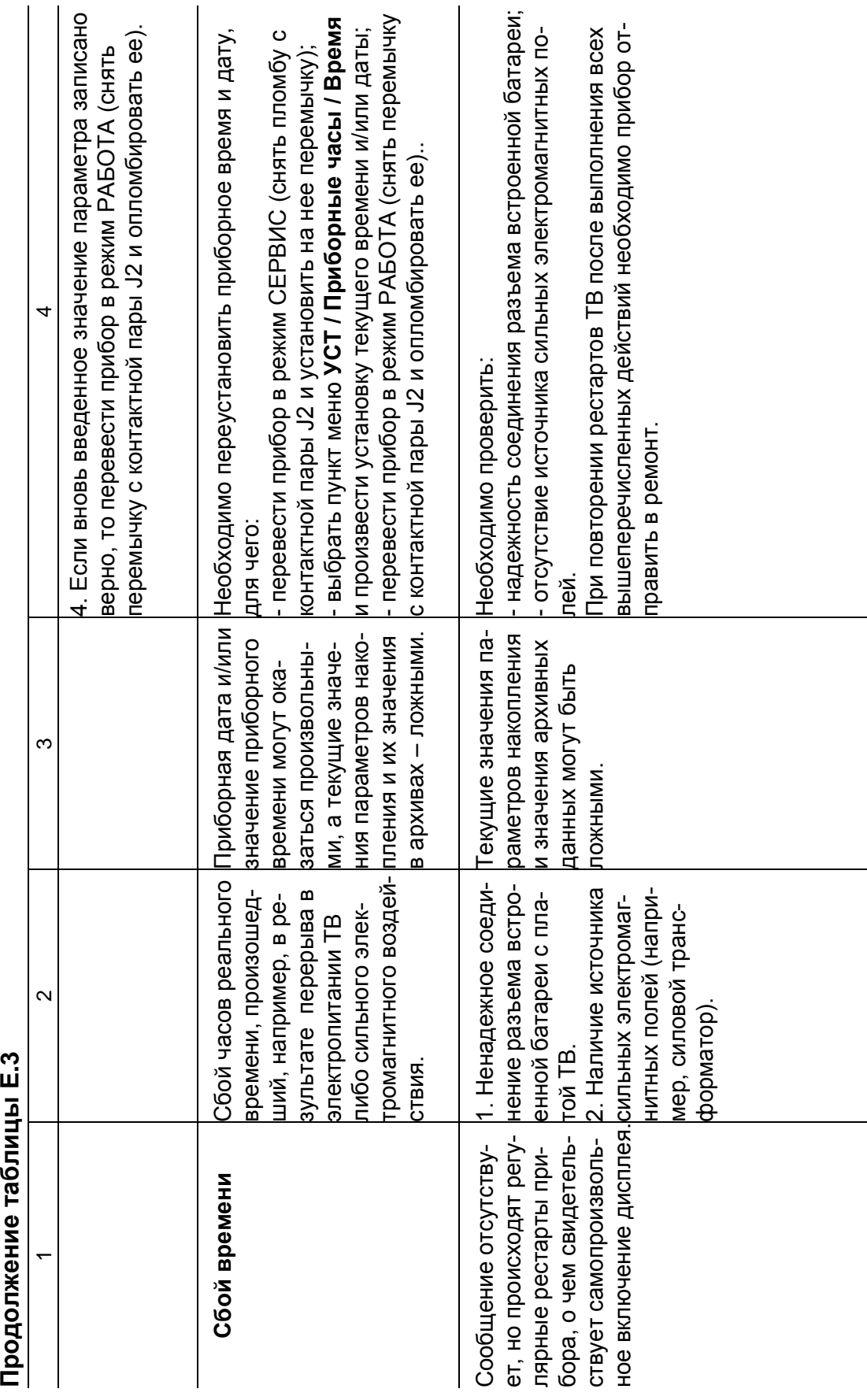

Прополуацие тэблицы Е 3

<span id="page-50-0"></span>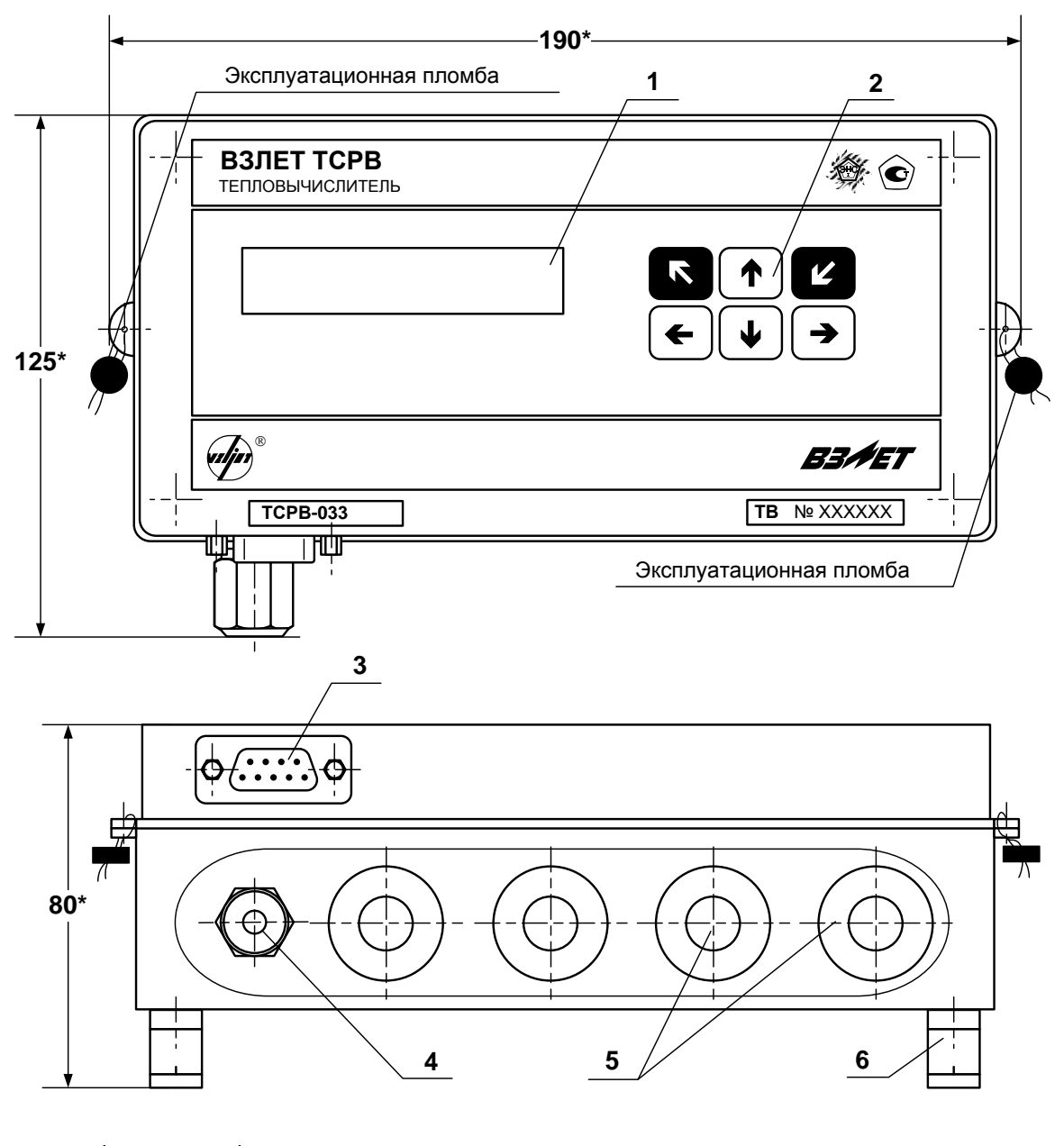

(вид снизу)

- \* справочный размер
	- *1 – дисплей индикатора;*
	- *2 – клавиатура;*
	- *3 – разъем RS-232;*
	- *4 – гермоввод;*
	- *5 – заглушки мембранные;*
	- *6 – кронштейн для крепления на DIN-рейку.*

**Рис.Ж.1. Тепловычислитель исполнения ТСРВ-033.**

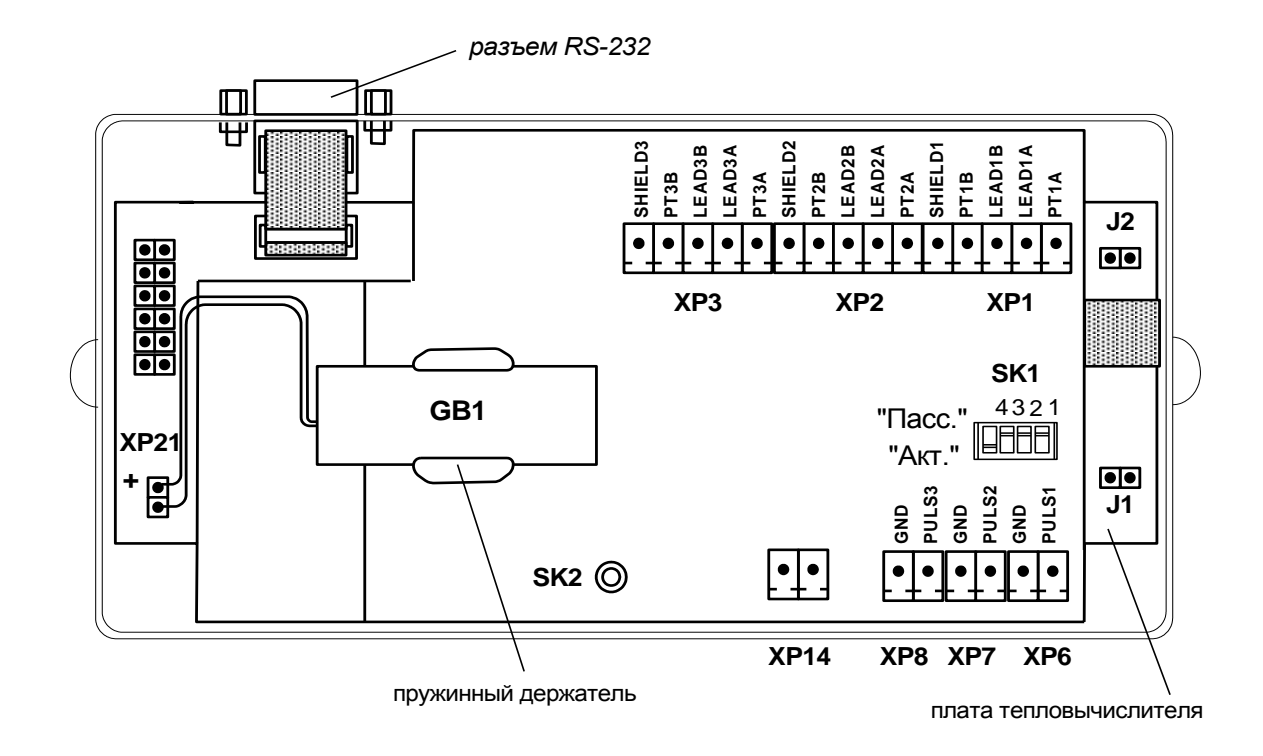

*GB1 - встроенная батарея; ХР1-ХР3 - разъемы подключения кабелей связи с ПТ1…ПТ3; ХР6-ХР8 - разъемы подключения кабелей связи с ПР1…ПР3; ХР14 - резерв; ХР21 - разъем подключения встроенной батареи; J1 - контактная пара разрешения изменения калибровочных параметров; J2 - контактная пара разрешения изменения функциональных параметров; SK1/1 – SK1/3 - переключатели режимов работы импульсных входов; SK1/4 - резерв (переключатель должен быть установлен в положение «Акт.»); SK2 - кнопка перезапуска прибора.*

#### **Рис.Ж.2. Вид сзади электронного модуля тепловычислителя со встроенной батареей типа С.**

## <span id="page-52-0"></span>**ПРИЛОЖЕНИЕ И. Схема подключения тепловычислителя**

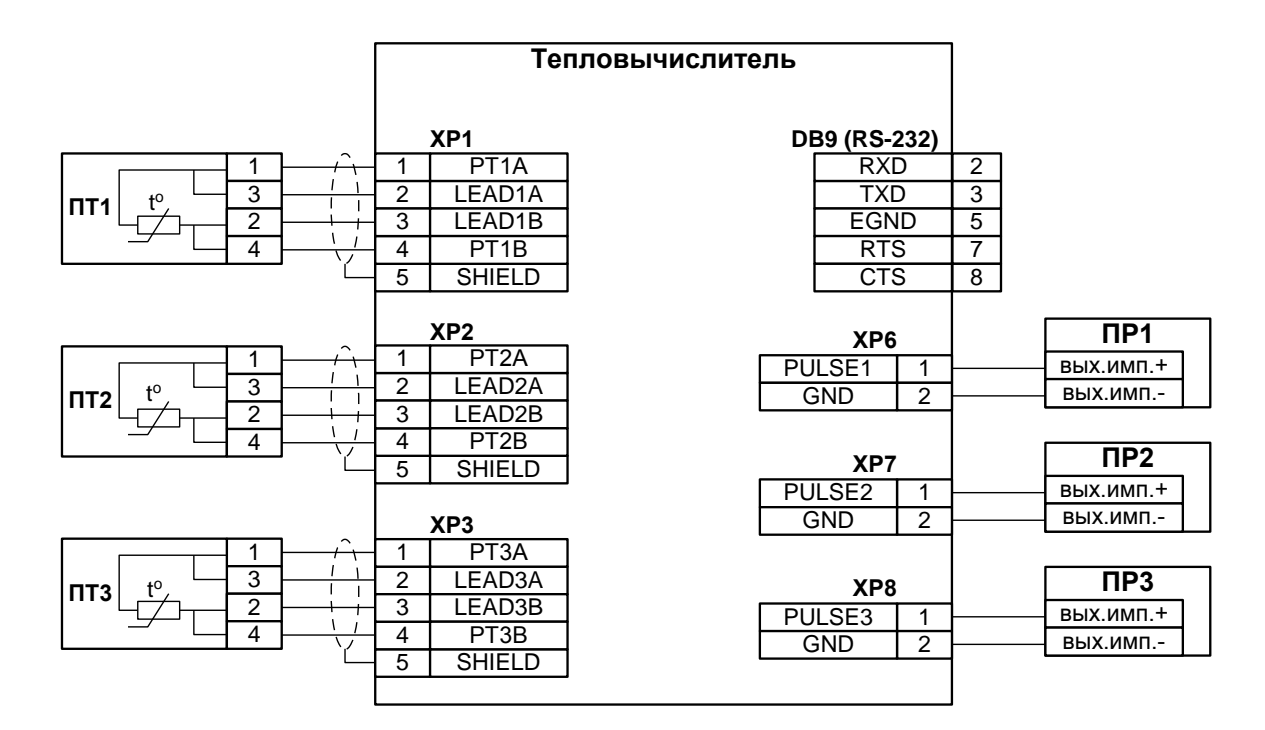

**Рис.И.1. Схема подключения тепловычислителя «ВЗЛЕТ ТСРВ» исполнения ТСРВ-033.**

#### <span id="page-53-0"></span>**ПРИЛОЖЕНИЕ К. Порядок замены встроенной батареи**

Для замены должна использоваться батарея типа С с соединителем типа PW10-02F. Допускается использование батареи типа С с контактами. В этом случае к контактам устанавливаемой батареи соединитель должен припаиваться. При пайке необходимо соблюдать полярность соединения токоведущих проводов.

Порядок действий при замене батареи:

- отвернуть винты и снять лицевую часть корпуса тепловычислителя.
- отстыковать соединитель отказавшей батареи от разъема ХР21;
- соблюдая полярность, подстыковать соединитель исправной батареи к разъему ХР21;
- удалить отказавшую батарею из пружинного держателя;
- установить исправную батарею в пружинный держатель;
- нажать кнопку перезапуска прибора SK2;
- установить перемычку на контактную пару J2 (перевести прибор в режим СЕРВИС);
- при необходимости обнуления накопленных значений **m1** (**2**,**3**), **W1** (**2**,...,**6**), **Тнар**, **Тпр**, **V1** (**2**,**3**) следует в меню **УСТ / Накопление** для

параметра **СБРОС** установить значение **Да** и нажать кнопку ;

- в меню **УСТ / Приборные часы** для параметра **Время** установить текущее время и текущую дату;
- снять перемычку с контактной пары J2 (перевести прибор в режим РАБОТА);
- установить лицевую часть корпуса тепловычислителя и завернуть винты крепления.

#### <span id="page-54-0"></span>ПРИЛОЖЕНИЕ Л. Типовые схемы измерительных систем и алгоритмы расчета

Л.1. Схема узла учета потребителя для системы отопления без отбора теплоносителя с одним ПР

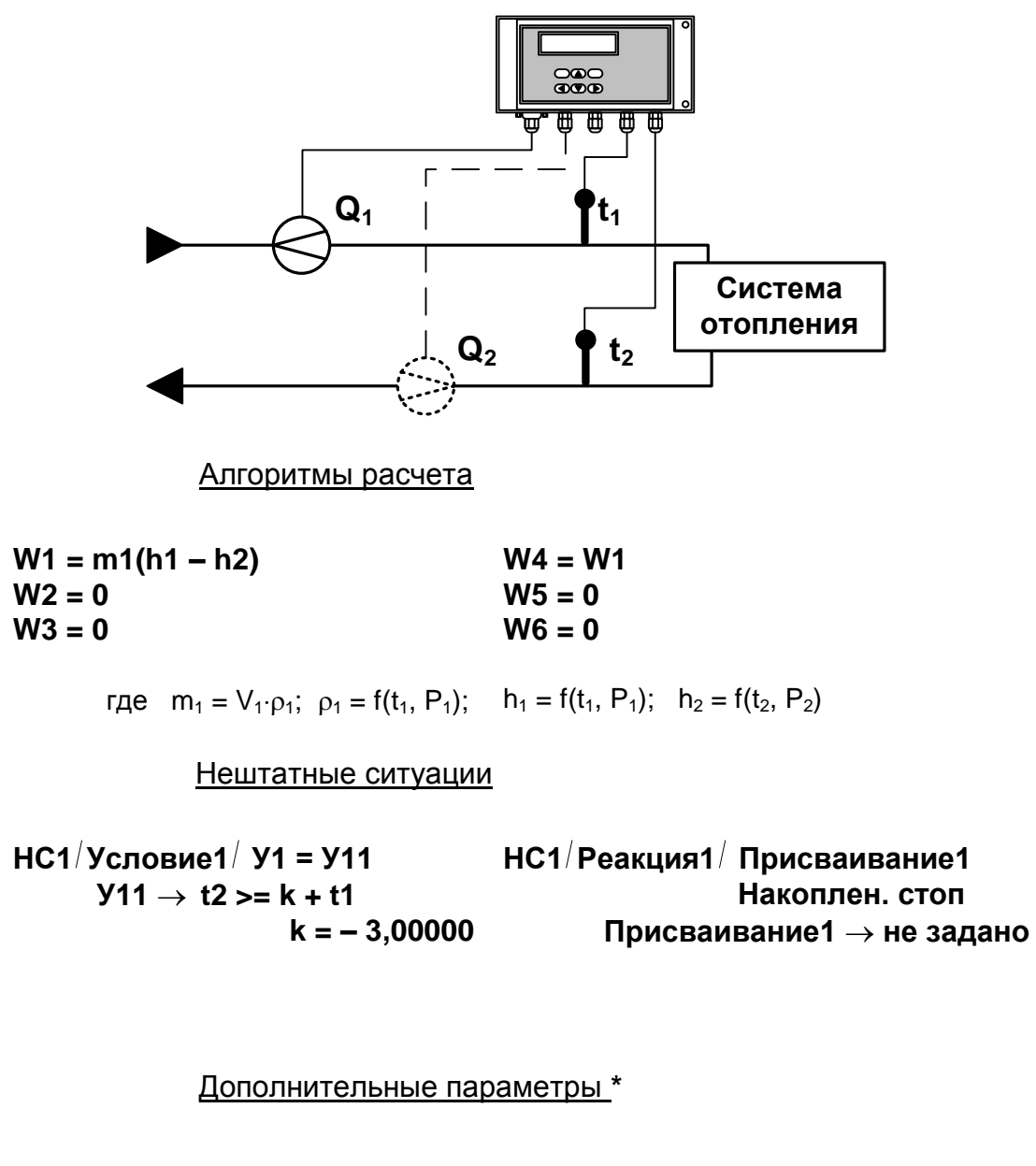

$$
m_2 = V_2 \cdot \rho_2
$$
;  $m_3 = V_3 \cdot \rho_3$ ,  
  $\rho_2 = f(t_2, P_2)$ ;  $\rho_3 = f(t_3, P_3)$ 

\* - дополнительные параметры могут определяться, если использовать незадействованные каналы измерения расхода и температуры с учетом уже используемой системы размещения измерительных точек и индикации измерительных параметров, а также заданных договорных значений параметров.

Л.2. Схема узла учета потребителя для системы отопления без отбора теплоносителя и нециркуляционной системы ГВС при договорном значении температуры холодной воды

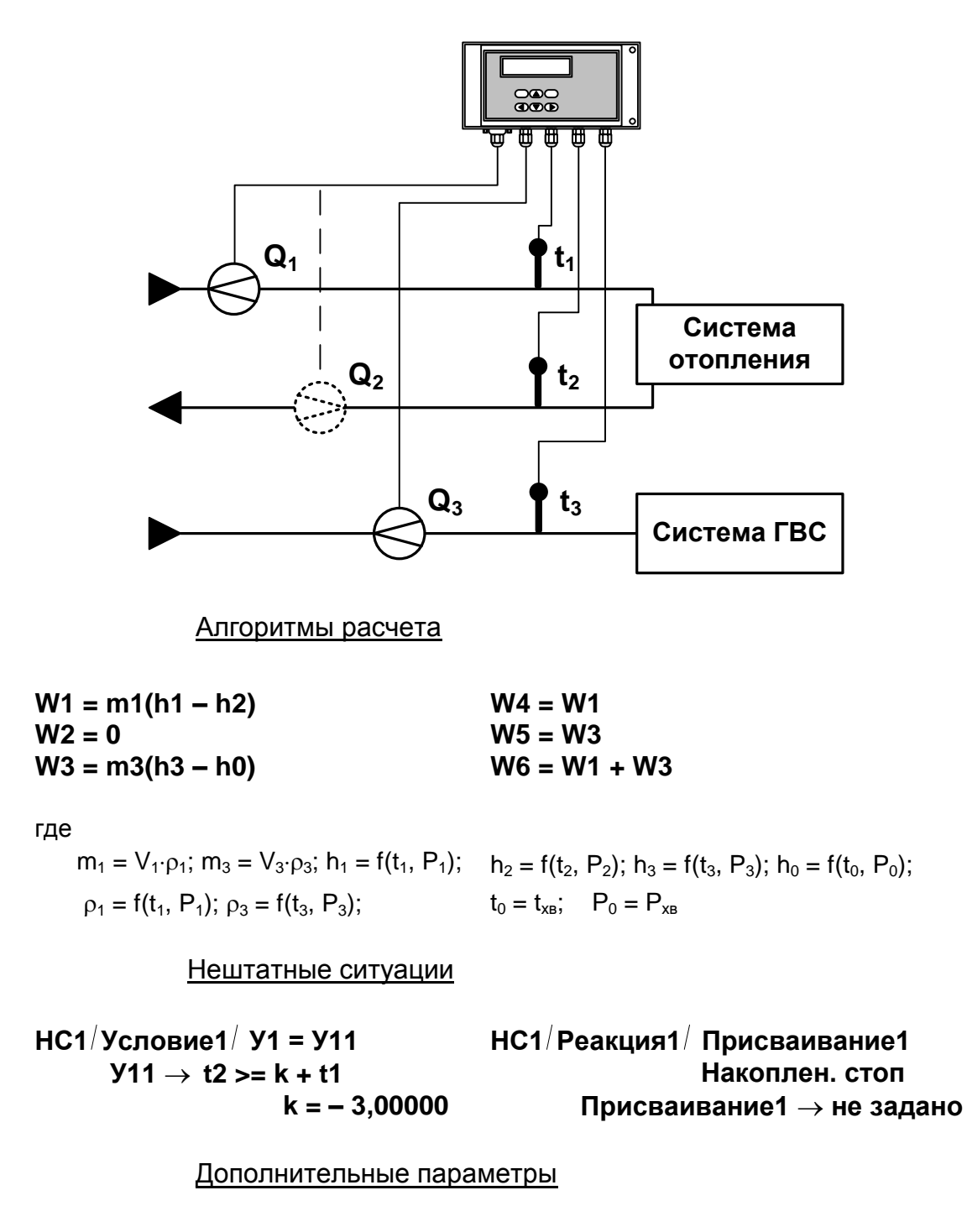

 $m_2 = V_2 \cdot \rho_2$ , rge  $\rho_2 = f(t_2, P_2)$ 

Л.3. Схема узла учета потребителя для системы отопления при договорном значении температуры холодной воды

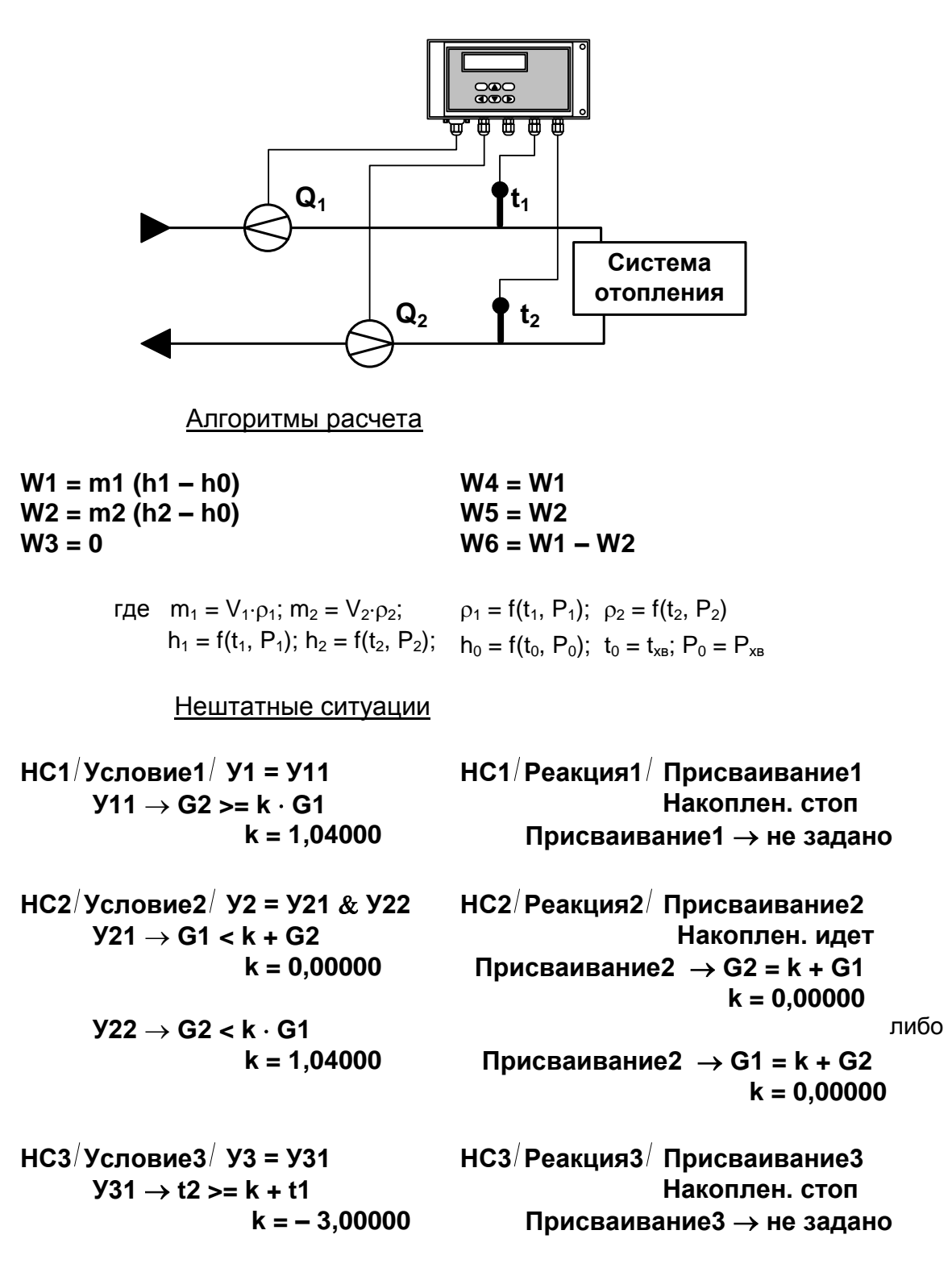

Дополнительные параметры

 $m_3 = V_3 \cdot \rho_3$ , где  $\rho_3 = f(t_3, P_3)$ 

Л.4. Схема узла учета потребителя для системы отопления с отбором теплоносителя и измерением температуры холодной воды

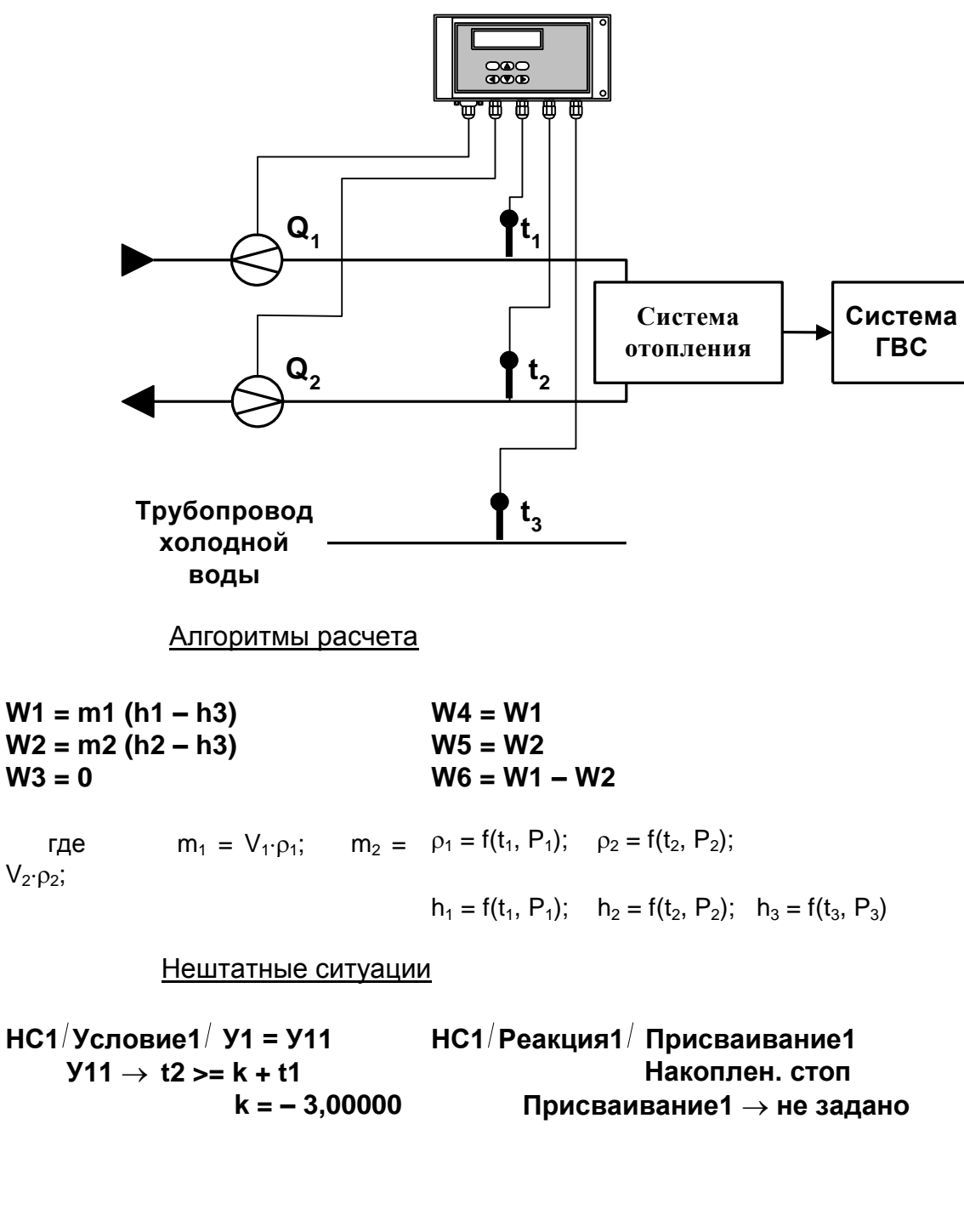

Дополнительные параметры

 $m_3 = V_3 \cdot \rho_3$ где  $\rho_3 = f(t_3, P_3)$  Л.5. Схема узла учета на теплоисточнике при договорном значении температуры холодной воды

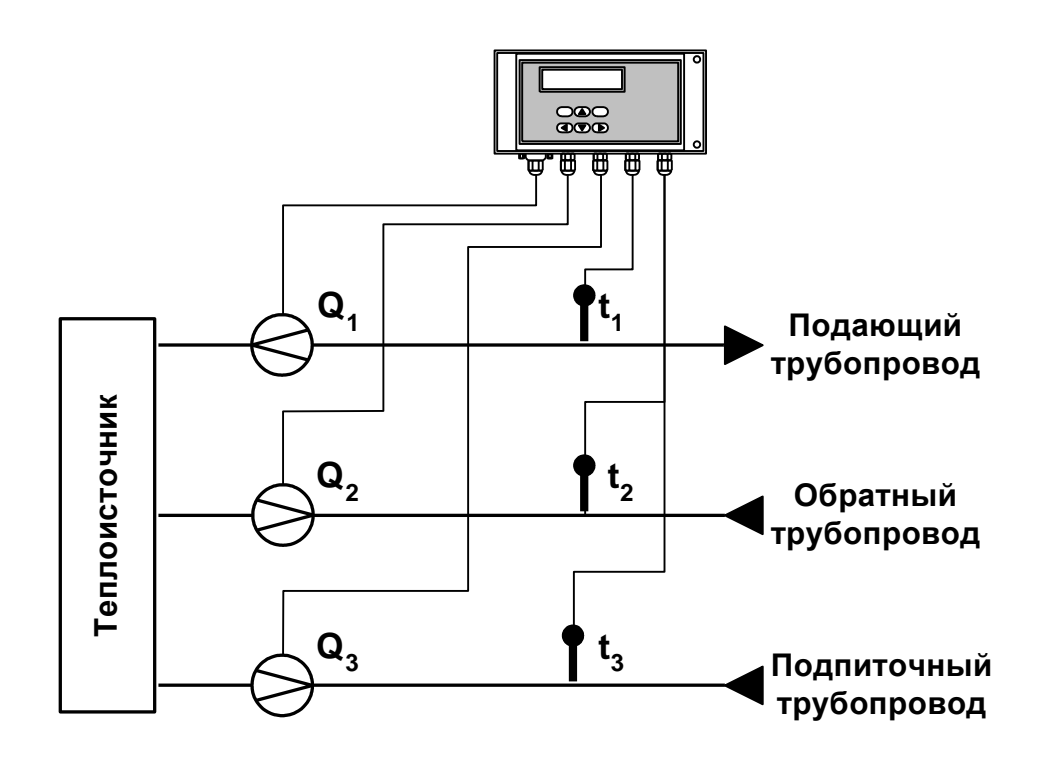

Алгоритмы расчета

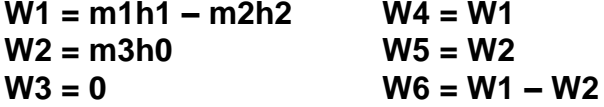

\n
$$
\text{rge } m_1 = V_1 \cdot \rho_1; \quad m_2 = V_2 \cdot \rho_2; \quad m_3 = V_3 \cdot \rho_3; \\
h_1 = f(t_1, P_1); \quad h_2 = f(t_2, P_2); \quad h_0 = f(t_0, P_0); \\
\rho_1 = f(t_1, P_1); \quad \rho_2 = f(t_2, P_2); \quad \rho_3 = f(t_3, P_3) \\
t_0 = t_{XB}; \quad P_0 = P_{XB}\n \end{aligned}
$$
\n

Л.6. Схема узла учета потребителя для системы отопления с отбором теплоносителя при отсутствии отопления и договорном значении температуры холодной воды (для двухтрубной нециркуляционной системы ГВС в межотопительный период)

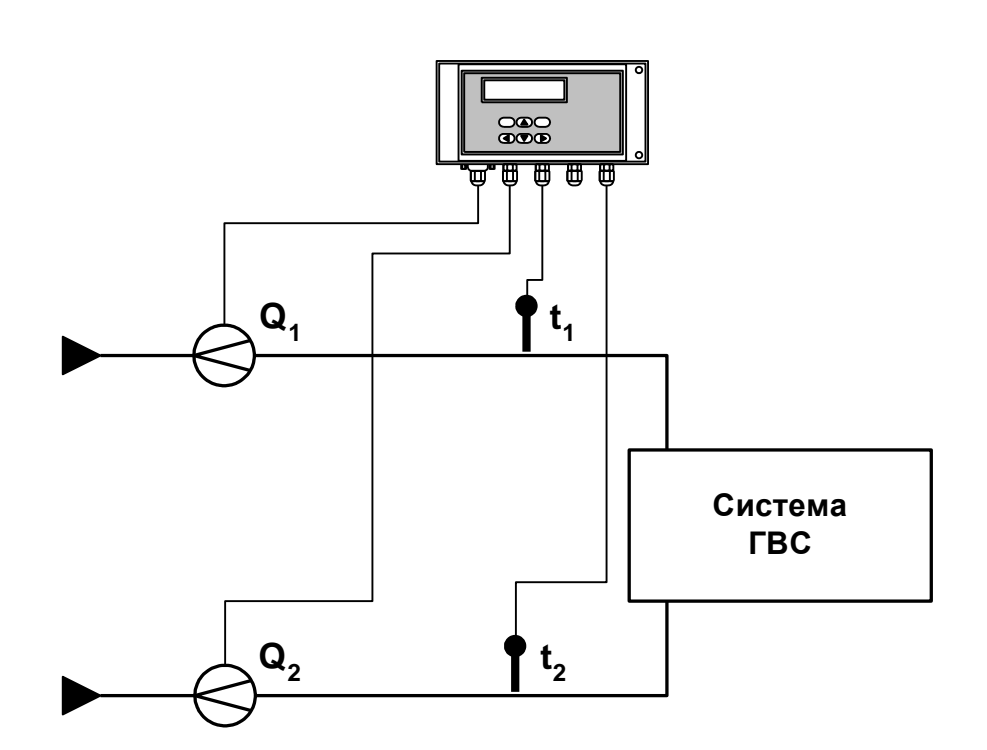

Алгоритмы расчета

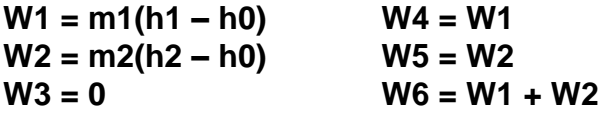

где m<sub>1</sub> = V<sub>1</sub>·p<sub>1</sub>; m<sub>2</sub> = V<sub>2</sub>·p<sub>2</sub>;  $h_1 = f(t_1, P_1);$   $h_2 = f(t_2, P_2);$   $h_0 = f(t_0, P_0);$  $\rho_1 = f(t_1, P_1); \quad \rho_2 = f(t_2, P_2)$  $t_0 = t_{XB}$ ;  $P_0 = P_{XB}$ 

Дополнительные параметры

 $m_3 = V_3 \cdot \rho_3$ где  $\rho_3 = f(t_3, P_3)$ 

## **Л.7. Схема узла учета масс в трех трубопроводах**

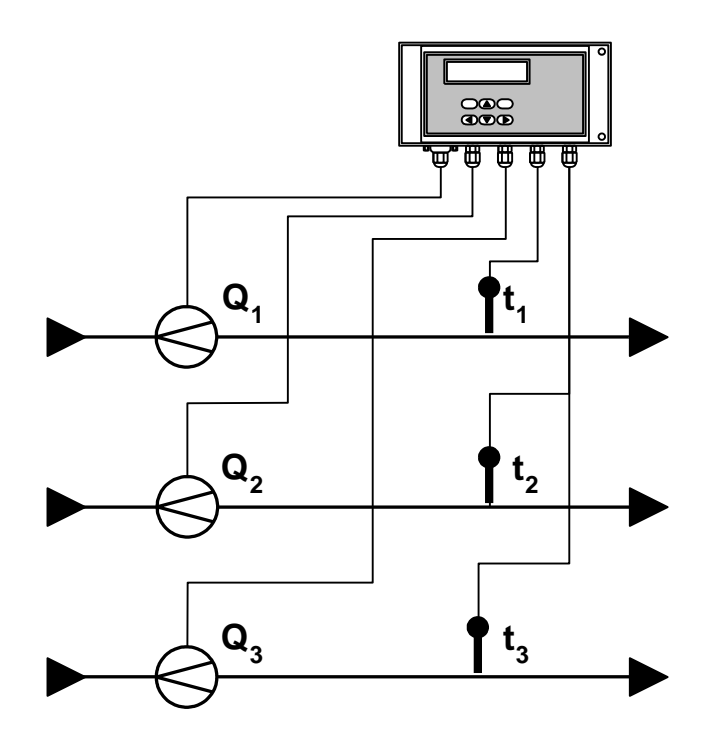

Алгоритмы расчета

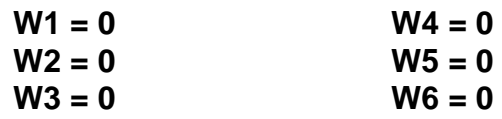

$$
m_1 = V_1 \cdot \rho_1;
$$
  $m_2 = V_2 \cdot \rho_2;$   $m_3 = V_3 \cdot \rho_3,$   
  $r \rho_1 = f(t_1, P_1);$   $\rho_2 = f(t_2, P_2);$   $\rho_3 = f(t_3, P_3)$ 

Л.8. Схема узла учета потребителя для системы отопления с отбором теплоносителя и отдельным определением теплоты, израсходованной на отопление и ГВС, при договорном значении температуры холодной воды

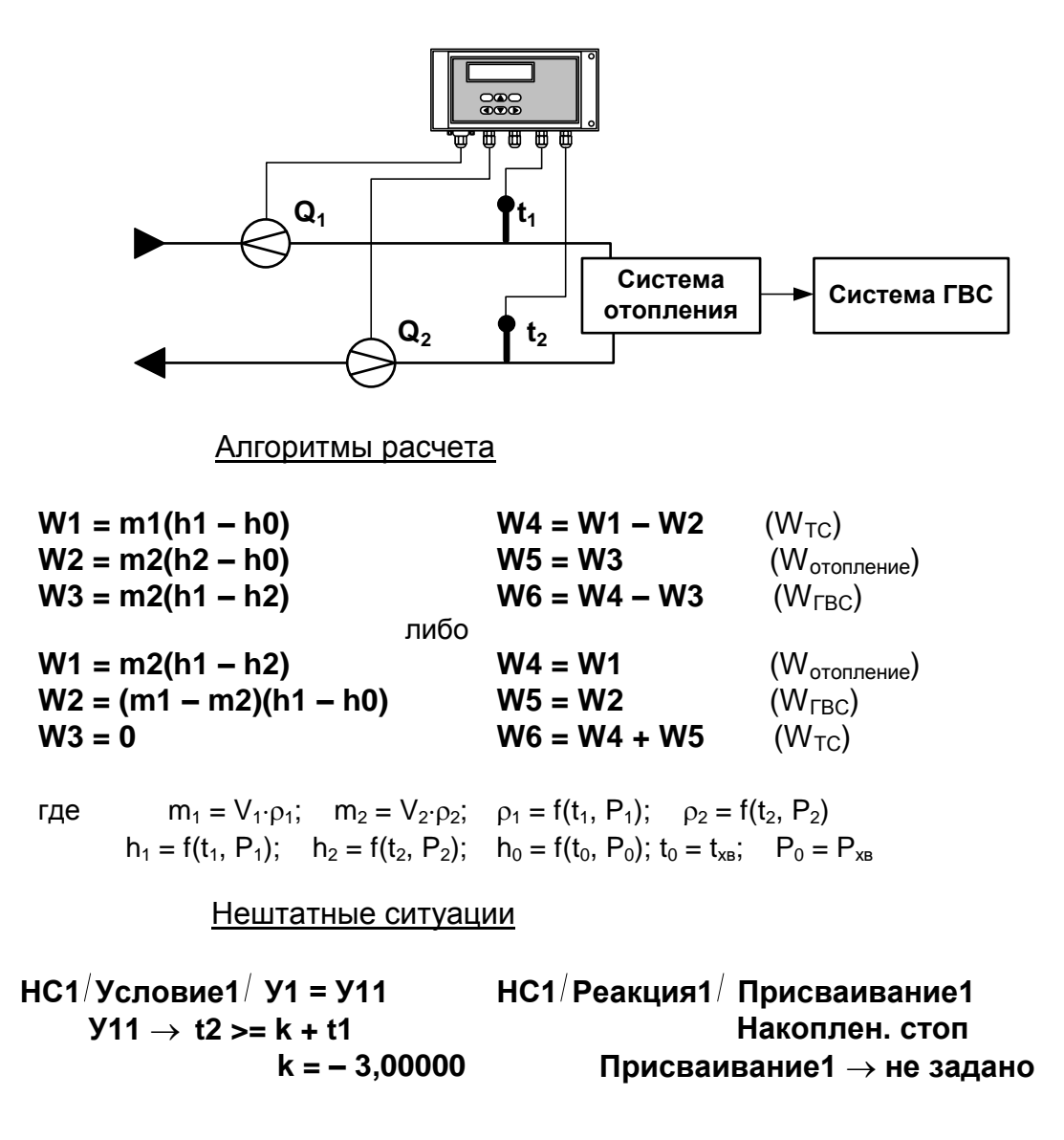

Дополнительные параметры

 $m_3 = V_3 \cdot \rho_3$ где  $\rho_3 = f(t_3, P_3)$  Л.9. Схема узла учета потребителя для системы отопления с отбором теплоносителя и нециркуляционной системы ГВС с отдельным учетом в системе ГВС при договорном значении температуры холодной воды

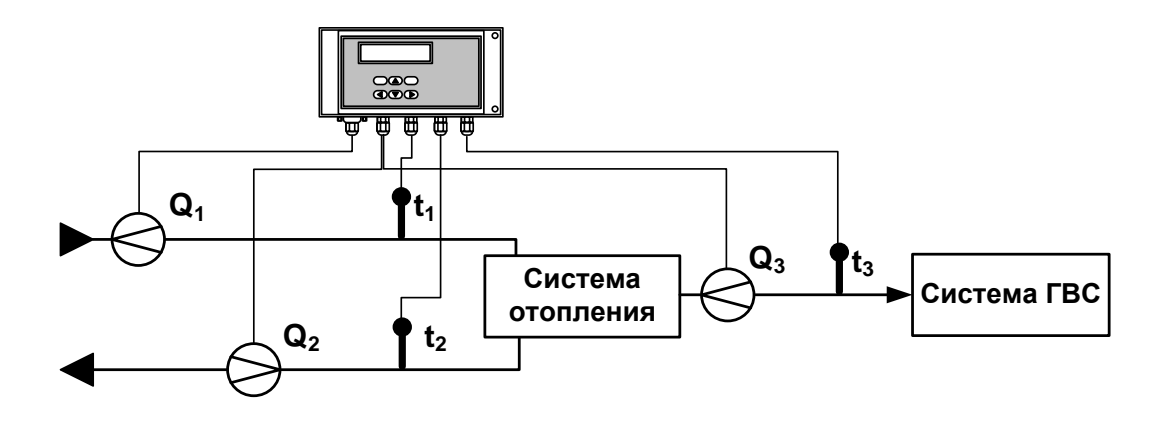

Алгоритмы расчета

 $W4 = W1 - W2$  (W<sub>TC</sub>)  $W1 = m1(h1 - h0)$  $W_2 = m2(h2 - h0)$  $W5 = W3$  $(W_{\text{FRC}})$  $W_3 = m3(h3 - h0)$  $W6 = W4 - W5$  $(W_{\text{otoneline}})$ 

 $m_1 = V_1 \cdot \rho_1$ ;  $m_2 = V_2 \cdot \rho_2$ ;  $m_3 = V_3 \cdot \rho_3$ ; где  $\rho_1 = f(t_1, P_1); \rho_2 = f(t_2, P_2); \quad \rho_3 = f(t_3, P_3);$  $h_2 = f(t_2, P_2)$ ;  $h_3 = f(t_3, P_3)$ ;  $h_{XB} = f(t_{XB}, P_{XB})$ ;  $h_1 = f(t_1)$  $P_1$ );  $t_0 = t_{XB}$ ;  $P_0 = P_{XB}$ 

#### Нештатные ситуации

 $HC1/Yc$ ловие1 / У1 = У11 НС1/Реакция1/ Присваивание1  $Y11 \to 12 = k + 11$ Накоплен. стоп  $k = -3,00000$ Присваивание1 → не задано

### <span id="page-63-0"></span>ПРИЛОЖЕНИЕ М. Пример программной настройки тепловычислителя для автоматической смены алгоритма расчета тепла при переходе от отопительного к межотопительному сезону и обратно.

1. В межотопительный сезон (при отсутствии отопления) теплоноситель для ГВС в теплосистеме с двумя трубопроводами может подаваться как по прямому, так и по обратному трубопроводу. При наличии в обратном трубопроводе контролируемой теплосистемы (рис. М. 1) расходомера ПР2 реверсивного исполнения с двумя импульсно-частотными выходами возможна организация учета теплопотребления, как в отопительный («зимний»), так и в межотопительный («летний») сезон с автоматическим переходом на соответствующий алгоритм расчета.

Расходомер устанавливается в обратный трубопровод таким образом, чтобы прямое направление потока для расходомера совпадало с направлением потока в трубопроводе в отопительный сезон. Выходы 1 и 2 расходомера ПР2 настраиваются для работы в частотном режиме. При этом выход 1 настраивается на формирование импульсов при движении теплоносителя только в прямом направлении (измерение расхода Q2), а выход 2 - при движении теплоносителя только в обратном направлении (измерение расхода Q3).

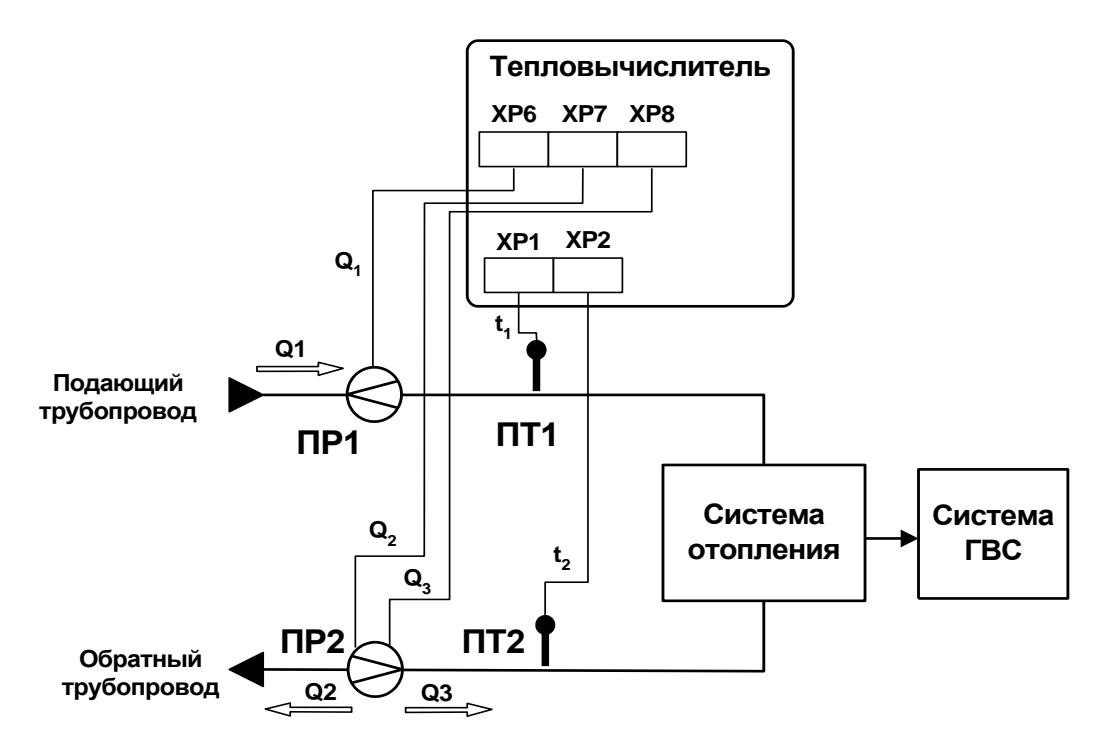

Рис. М.1. Схема узла учета для теплосистемы с двумя трубопроводами и автоматической сменой алгоритма расчета тепла при переходе от отопительного к межотопительному сезону и обратно.

2. В тепловычислитель вводится универсальный набор «заданных» формул расчета потребляемого тепла для отопительного и межотопительного сезонов:

$$
W_1 = m_1 \cdot (h_1 - h_0);
$$
  
\n
$$
W_2 = m_2 \cdot (h_2 - h_0);
$$
  
\n
$$
W_3 = m_3 \cdot (h_3 - h_0), h_3 = h_2;
$$
  
\n
$$
W_4 = W_1 - W_2;
$$
  
\n
$$
W_5 = W_3;
$$
  
\n
$$
W_6 = W_4 + W_5 = W_1 - W_2 + W_3.
$$

Кроме того, в ТВ задаются равенства  $t_3 = t_2$  и  $P_3 = P_2$ . При этом:

 $m_1 = V_1 \cdot \rho(t_1, P_1)$ ;  $m_2 = V_2 \cdot \rho(t_2, P_2)$ ;  $m_3 = V_3 \cdot \rho (t_3 = t_2, P_3 = P_2).$ 

Так как в отопительный сезон направление потока в обратном трубопроводе соответствует прямому направлению потока для расходомера в этом трубопроводе, то измеренное значение расхода для обратного направления потока  $Q_3$  будет равно нулю. При этом значения объема  $V_3$ , массового расхода  $G_3$ , массы m<sub>3</sub> и тепла W<sub>3</sub> также равны нулю.

Следовательно, потребляемое в теплосистеме тепло будет вычисляться по «зимней» формуле:

 $W_6 = W_1 - W_2$ 

где  $W_1$  – количество тепла в прямом трубопроводе;

W<sub>2</sub> - количество тепла в обратном трубопроводе

при прямом направлении потока.

В межотопительный сезон направление потока в обратном трубопроводе соответствует обратному направлению потока для расходомера. При этом значения расхода для прямого направления потока  $Q_2$ , объема  $V_2$ , массового расхода  $G_2$ , массы m<sub>2</sub> и тепла  $W_2$  также равны нулю.

Следовательно, потребляемое в теплосистеме тепло будет вычисляться по «летней» формуле:

 $W_6 = W_1 + W_3$ 

где  $W_1$  – количество тепла в прямом трубопроводе;

W<sub>3</sub> - количество тепла в обратном трубопроводе

при обратном направлении потока.

3. При необходимости индикации признака перехода ТВ с «зимнего» алгоритм расчета на «летний» в ТВ должна быть задана нештатная ситуация с условием фиксации ее наличия **G3 G2**. Признак перехода будет указываться в знакопозиционном коде состояния

системы измерений при фиксации данной НС. При обратном переходе признак будет сниматься.

Кроме того, для каждой нештатной ситуации, устанавливаемой пользователем, должны задаваться условия фиксации ее наличия в тепловычислителе в следующем виде:

$$
y_x = y_x1 & y_x2
$$

где Ух1 - условие, задаваемое по усмотрению пользователя;

**Ух2** – условие, задаваемое обязательно, для отопительного  $(G3 < G2)$  или межотопительного  $(G3 \ge G2)$  сезона.

- 4. Перечень необходимых настроек в электромагнитном расходомере «ВЗЛЕТ ЭР», установленном в обратный трубопровод (ПР2), и в тепловычислителе исполнения ТСРВ-033 для обеспечения автоматической смены алгоритма расчета приведен ниже.
- 4.1. Аппаратная настройка расходомера: задать активный режим работы для универсальных выходов 1 и 2.
- 4.2. Программная настройка расходомера:
	- а) задать режим работы универсальных выходов 1 и 2 Частотный;
	- б) задать назначение сигнала универсального выхода 1 Расход прямой;
	- в) задать назначение сигнала универсального выхода 2 Расход обратный;
	- г) задать уровень сигнала универсальных выходов 1 и 2 Активный уровень «Низкий»;
	- д) установить одинаковые значения коэффициентов преобразования выходов 1 и 2 ( $Kp_1$  и  $Kp_2$ ).
- 4.3. Аппаратная настройка тепловычислителя:
	- а) задать пассивный режим работы импульсно-частотных входов, установив переключатели SK1/1 - SK1/3 в положение «Пасс.»;
	- б) установить переключатель SK1/4 в положение «Акт.».
- 4.4. Программная настройка тепловычислителя:
	- а) установить в меню УСТ / Расход значение пассивный для параметра Вход от ПР2 (3);
	- б) установить в меню УСТ / Расход значение низкий для параметров Акт. уровень ПР2 (3);
	- в) задать одинаковые значения для ПР2 Кр и ПР3 Кр в меню УСТ / Расход;
	- г) установить в меню УСТ / Расход значение нет реакции для параметра При отказе ПР1 (2, 3);
	- д) установить в меню УСТ / Температура значения:
		- Для t2 преоб: t2 изм;
		- Для t3 преоб: t2 преоб;
- е) задать равные значения для Р2 абс и Р3 абс в меню УСТ / Давление:
- ж) установить в меню УСТ:
	- Вычисление G3 по ПР3;
	- Формулы, НС заданные;
- и) в меню УСТ / Нештатные ситуации задать условия и реакции в соответствии с табл. М.1.

В настройках НС5 возможно отключение индикации символа «!» при фиксации НС. Для чего в меню УСТ / Нештатные ситуации / НС5 параметру НС5 отобр. '!' следует установить значение нет.

к) в меню УСТ / Расчетные формулы ввести формулы расчета количества тепла:

 $W1 = m1 \cdot (h1 - h0)$ ;  $W2 = m2 \cdot (h2 - h0)$ ;  $W3 = m3 \cdot (h3 - h0)$ ;  $W4 = W1 - W2$ ;  $W5 = W3$ ;  $W6 = W4 + W5.$ 

- 4.5. Подключить универсальные выходы расходомеров к контактным колодкам тепловычислителя (рис. М. 1):
	- выход1 ПР1 к контактной колодке ХР6;
	- выход1 ПР2 к контактной колодке ХР7;
	- выход2 ПР2 к контактной колодке ХР8.
- 4.6. Преобразователи температуры ПТ1 и ПТ2 подключить к контактным колодкам XP1 и XP2 соответственно.

#### Таблица М.1

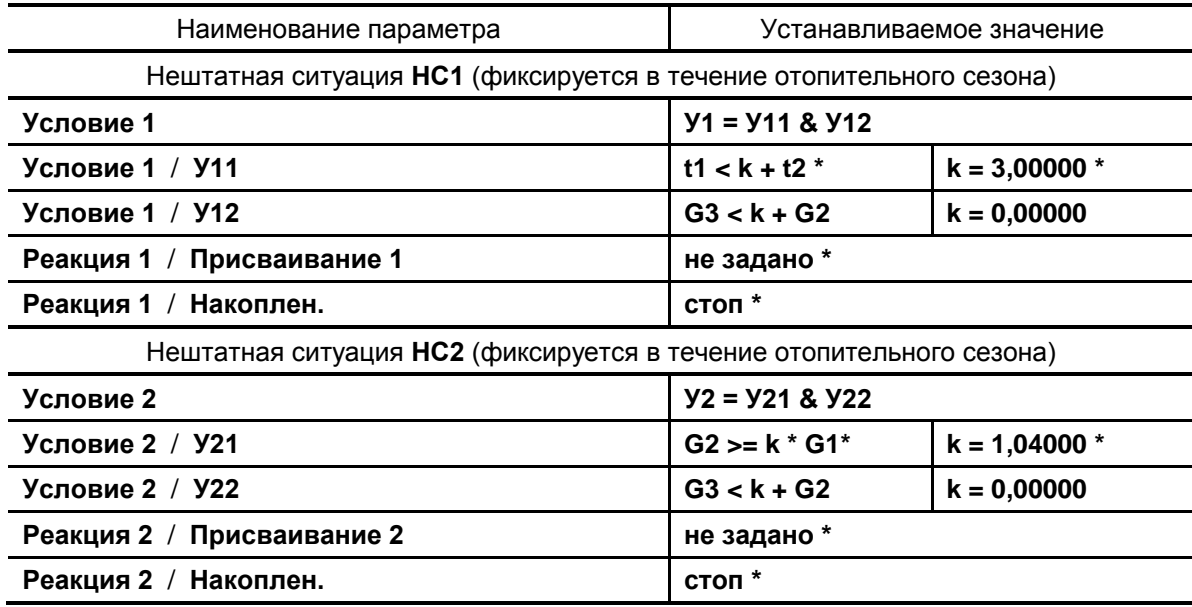

#### **Продолжение таблицы М.1**

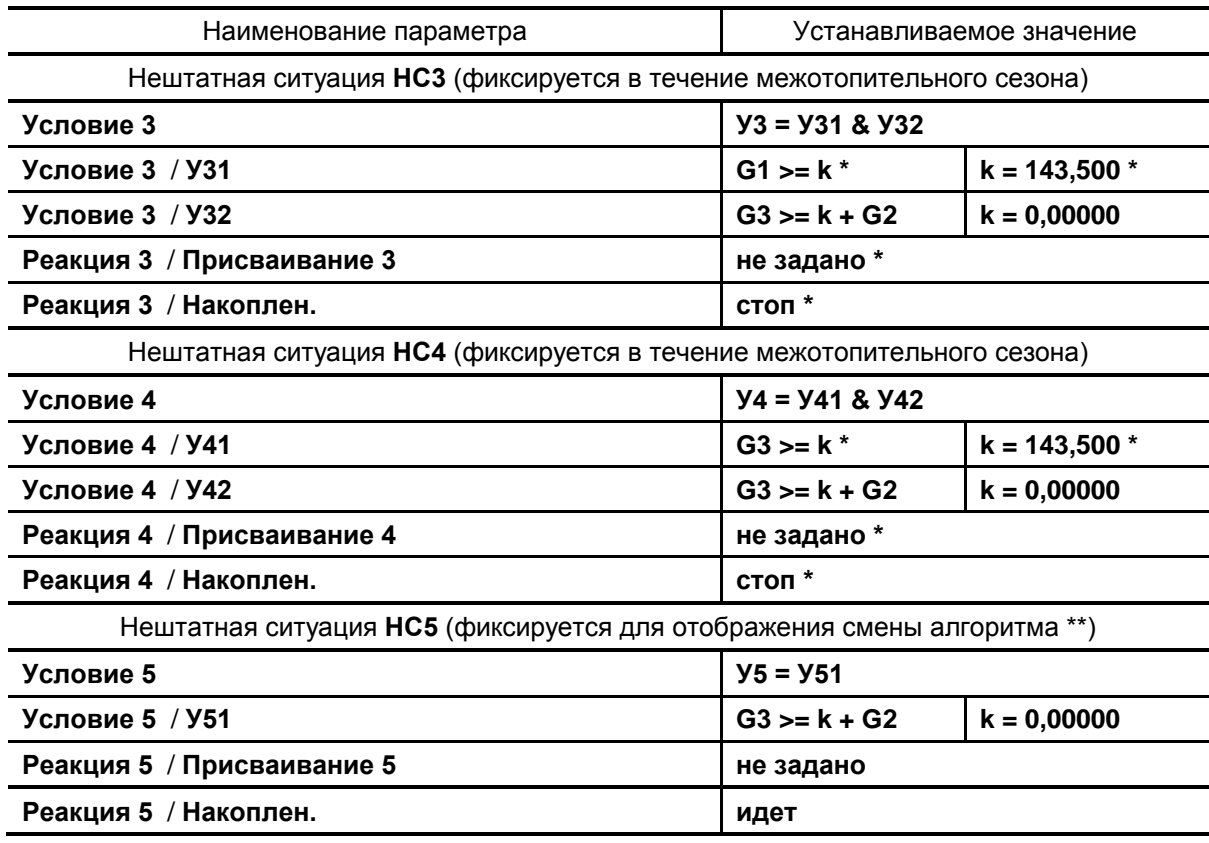

\* - может быть установлено другое значение по усмотрению пользователя.

\*\* - при смене алгоритма расчета тепла для отопительного сезона на алгоритм расчета тепла для межотопительного сезона (при выполнении условия **У51**) в позиции 5 знакопозиционного кода системы измерений индицируется символ «х» (табл.Д.1). При обратной смене алгоритма расчета тепла индикация символа «х» в позиции 5 прекращается.

ПРИМЕЧАНИЕ. Все настройки тепловычислителя выполняются в режиме СЕРВИС при установленной перемычке на контактной паре J2 (рис.Ж.2).